# **SUUNTO 9 PEAK**

РУКОВОДСТВО ПОЛЬЗОВАТЕЛЯ

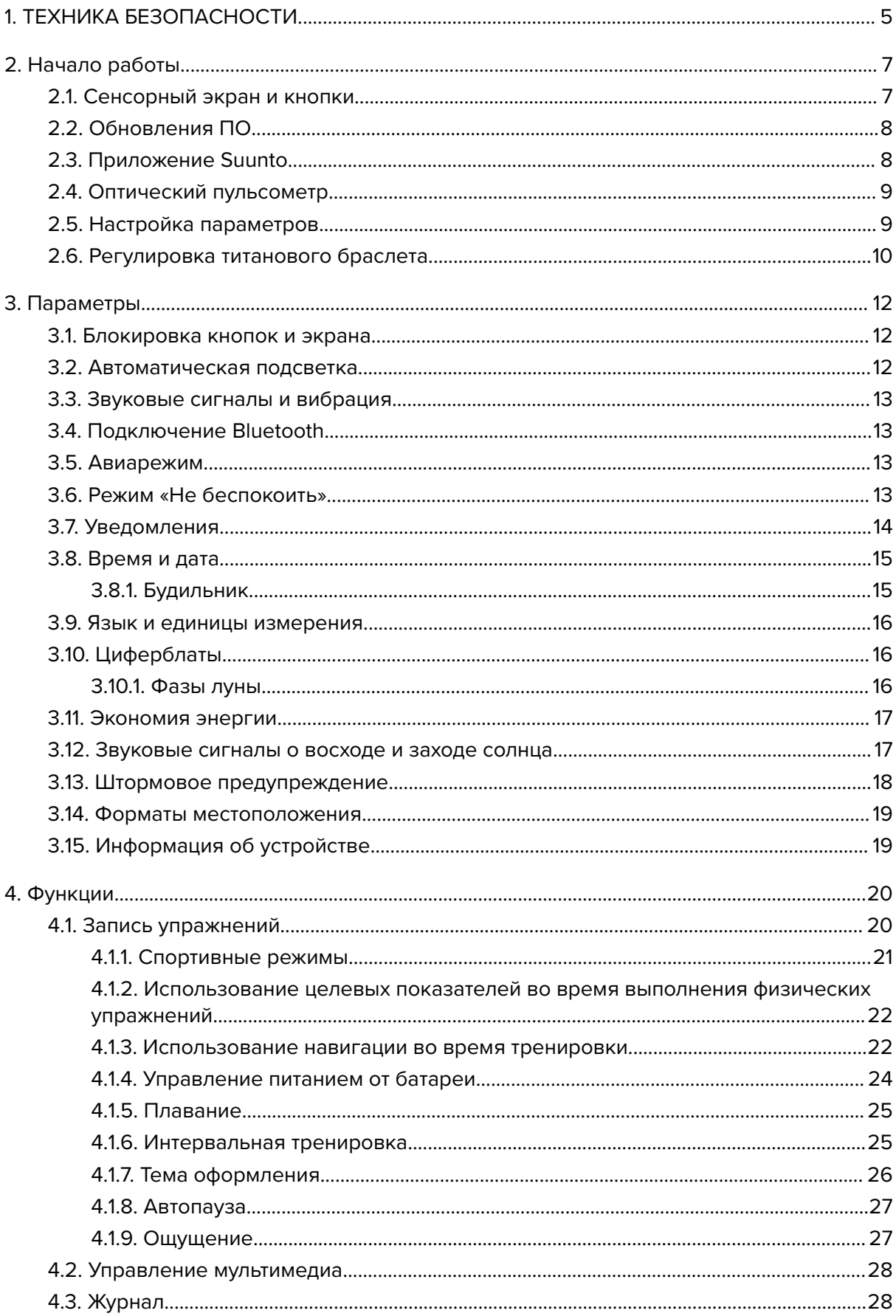

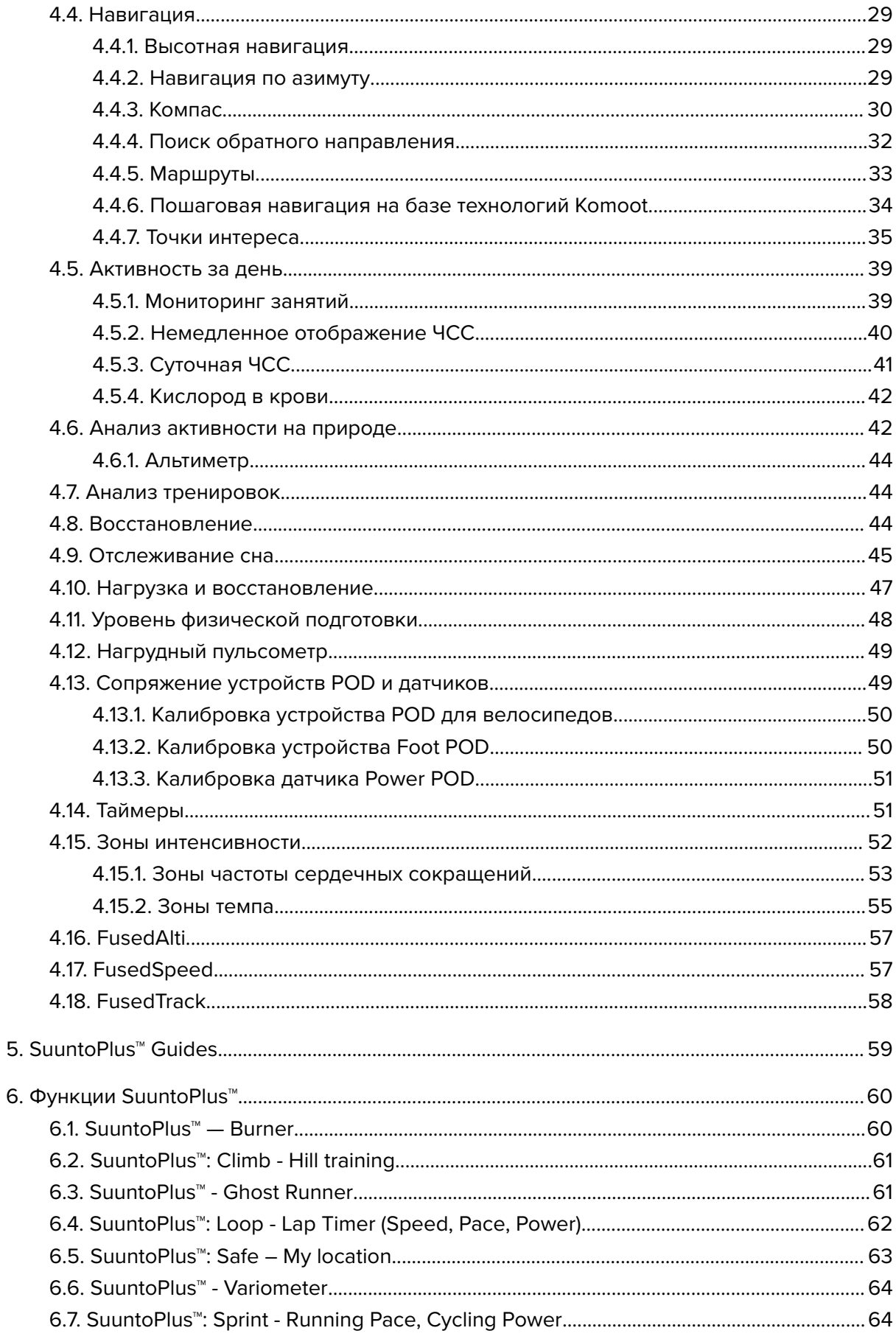

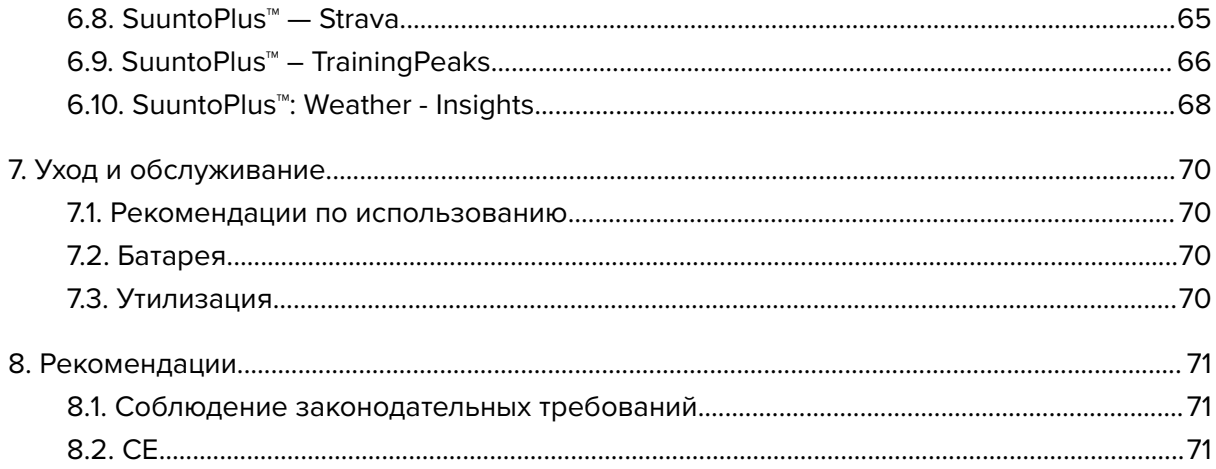

# <span id="page-4-0"></span>1. ТЕХНИКА БЕЗОПАСНОСТИ

#### **Виды мер предосторожности**

*ПРЕДУПРЕЖДЕНИЕ: - обозначает процедуры и ситуации, могущие повлечь за собой тяжелые травмы или смерть.*

*ПРЕДОСТЕРЕЖЕНИЕ: - обозначает процедуры и ситуации, неизбежно приводящие к повреждению продукта.*

*ПРИМЕЧАНИЕ: - служит для привлечения внимания к важной информации.*

*СОВЕТ: - обозначает дополнительные советы по использованию возможностей и функций устройства.*

#### **Меры предосторожности**

*ПРЕДУПРЕЖДЕНИЕ: Держите кабель USB подальше от медицинских устройств, например, кардиостимуляторов, а также карт-ключей, кредитных карт и подобных предметов. В разъеме кабеля USB находится сильный магнит, который может повлиять на работу медицинского или другого электронного устройства или предметов с магнитным хранением данных.*

*ПРЕДУПРЕЖДЕНИЕ: Несмотря на то что наша продукция соответствует отраслевым стандартам, при контакте изделия с кожей могут возникать аллергические реакции или раздражения. В этом случае немедленно прекратите использование прибора и обратитесь к врачу.*

*ПРЕДУПРЕЖДЕНИЕ: Перед началом программы тренировок всегда консультируйтесь с врачом. Перенапряжение может стать причиной тяжелых травм.*

*ПРЕДУПРЕЖДЕНИЕ: Только для использования в рекреационных целях.*

*ПРЕДУПРЕЖДЕНИЕ: Не следует всецело полагаться на работу GPS или срок службы батареи в устройстве. Всегда пользуйтесь картами и другими вспомогательными материалами, чтобы гарантировать свою безопасность.*

*ПРЕДОСТЕРЕЖЕНИЕ: Не наносите на изделие никаких растворителей, т. к. они могут повредить его поверхность.*

*ПРЕДОСТЕРЕЖЕНИЕ: Не наносите на изделие аэрозоль от насекомых, поскольку она может повредить поверхность.*

*ПРЕДОСТЕРЕЖЕНИЕ: С целью сохранения окружающей среды не выбрасывайте изделие вместе с обычным мусором, а утилизируйте его как электронное оборудование.*

*ПРЕДОСТЕРЕЖЕНИЕ: Не бейте и не бросайте изделие во избежание повреждений.*

*ПРЕДОСТЕРЕЖЕНИЕ: Ремешки из цветной ткани, будучи новыми или мокрыми, могут окрашивать другие ткани и кожу.*

*ПРИМЕЧАНИЕ: Специалисты Suunto применяют совершенные датчики и алгоритмы для расчета показателей, которые могут быть вам полезны при различных занятиях и приключениях. Мы прилагаем все усилия, чтобы эти данные были как можно более точными. Однако никакие данные, собираемые нашими устройствами и сервисами, не являются абсолютно надежными, а вычисленные на их основании показатели — абсолютно точными. Количество затраченных калорий, частота сердцебиения, географическое местоположение, сведения об обнаруженном движении и распознанных выстрелах, показатели уровня нагрузки на организм и прочие результаты измерений могут не соответствовать фактическому состоянию вещей. Устройства и сервисы Suunto предназначены исключительно для отдыха и развлечения и не подходят для применения в медицинских целях.*

# <span id="page-6-0"></span>2. Начало работы

Первый запуск часов Suunto 9 Peak вполне прост и не вызывает никаких затруднений.

- 1. Чтобы вывести часы из режима сна, нажмите и удерживайте верхнюю кнопку.
- 2. Коснитесь экрана, чтобы запустить мастер настройки.

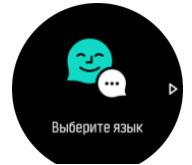

3. Выберите язык, проведя по экрану вверх или вниз и коснувшись нужного языка.

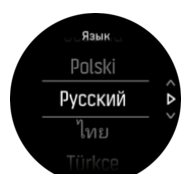

4. Чтобы завершить настройку первоначальных параметров, следуйте указаниям мастера. Проведите вверх или вниз, чтобы выбрать значение. Коснитесь экрана или нажмите среднюю кнопку, чтобы подтвердить указанное значение и перейти к следующему этапу.

### 2.1. Сенсорный экран и кнопки

Suunto 9 Peak снабжены сенсорным экраном и тремя кнопками, которые можно использовать для навигации по экранам и функциям.

#### **Жест прокрутки и касание:**

- **•** проведите вверх или вниз для перехода по экранам и меню;
- **•** проведите вправо или влево, чтобы листать экраны назад или вперед;
- **•** проведите влево или вправо, чтобы открыть дополнительные экраны или подробные сведения;
- **•** коснитесь, чтобы выбрать элемент;
- **•** коснитесь экрана, чтобы просмотреть дополнительную информацию;
- **•** удерживайте касание, чтобы открыть контекстное меню;
- **•** коснитесь дважды, чтобы вернуться к экрану времени из любого экрана.

#### **Верхняя кнопка:**

**•** нажмите, чтобы перейти в предыдущее представление или меню.

#### **Средняя кнопка:**

- **•** нажмите, чтобы выбрать элемент;
- **•** нажмите для переключения экранов;
- **•** удерживайте нажатой, чтобы вернуться в меню настроек;
- **•** удерживайте нажатой, чтобы открыть контекстное меню.

#### **Нижняя кнопка:**

**•** нажмите, чтобы перейти ниже по представлениям или меню.

### <span id="page-7-0"></span>Во время записи упражнений

#### **Верхняя кнопка:**

- **•** нажмите, чтобы приостановить или продолжить запись;
- **•** удерживайте нажатой, чтобы изменить занятие.

#### **Средняя кнопка:**

- **•** нажмите, чтобы переключить экран.
- **•** удерживайте нажатой, чтобы открыть контекстное меню.

#### **Нижняя кнопка:**

- **•** нажмите, чтобы отметить этап;
- **•** удерживайте нажатой, чтобы блокировать или разблокировать кнопки.

## 2.2. Обновления ПО

Обновление ПО, важные улучшения и новые функции ваших часов. Suunto 9 Peak обновляются автоматически при подключении к приложению Suunto.

Если обновление доступно и часы подключены к приложению Suunto, то обновление ПО будет загружено на часы автоматически. Статус загрузки можно просмотреть в приложении Suunto.

После того, как ПО будет загружено на ваши часы, они выполнят обновление самостоятельно в ночное время, если оставшийся заряд батареи минимум 50% и не производится запись тренировки.

Если обновление нужно установить вручную раньше, чем это будет автоматически сделано ночью, перейдите в меню **Параметры** > **Общиe** и выберите **Обновление ПО**.

*ПРИМЕЧАНИЕ: Когда обновление будет завершено, в приложении Suunto можно будет просмотреть примечания к выпуску.*

## 2.3. Приложение Suunto

Чтобы расширить возможности часов Suunto 9 Peak, воспользуйтесь приложением Suunto. Выполните сопряжение часов с мобильным приложением, чтобы синхронизировать данные о своей активности, получать мобильные уведомления и советы по тренировкам, а также пользоваться другими полезными функциями.

*ПРИМЕЧАНИЕ: Вы не сможете выполнить сопряжение, если включен авиарежим. Отключите авиарежим перед сопряжением.*

Чтобы выполнить сопряжение часов с приложением Suunto:

- 1. Убедитесь, что Bluetooth в ваших часах включен. В меню настроек перейдите к пункту **Подключение** (Подключение) » **Обнаружение** (Поиск) и включите его, если это еще не сделано.
- 2. Загрузите и установите приложение Suunto на совместимое мобильное устройство из iTunes App Store, Google Play или из какого-либо популярного китайского магазина приложений.
- 3. Запустите приложение Suunto App и включите модуль Bluetooth, если он еще не включен.
- <span id="page-8-0"></span>4. Коснитесь значка часов в верхней левой части приложения, затем коснитесь пункта меню "PAIR" (Сопряжение), чтобы выполнить сопряжение часов.
- 5. Подтвердите сопряжение, введя в приложении код, который показан на часах.

*ПРИМЕЧАНИЕ: Для некоторых функций требуется подключение к Интернету через Wi-Fi или мобильную сеть. Может взиматься плата согласно тарифам, установленным оператором сотовой связи.*

## 2.4. Оптический пульсометр

Оптический пульсометр — это простое и удобное устройство для измерения пульса. Чтобы обеспечить наиболее эффективное измерение частоты сердечных сокращений, необходимо обеспечить соблюдение следующих условий:

- **•** Часы должны прилегать непосредственно к коже. Никакой одежды, даже самой тонкой, не должно находиться между датчиком и кожей.
- **•** Возможно, часы должны быть на руке немного выше обычного места. Датчик регистрирует кровоток в мышцах. Чем больше будет под ним мышц, тем лучше.
- **•** Движения рук и напряжение мышц, например, хват теннисной ракетки, может изменить точность показаний датчика
- **•** При низкой частоте пульса показания датчика могут быть нестабильными. Во избежание этого уделите время короткой разминке перед началом записи.
- **•** Если пигментация кожи и татуировки препятствуют прохождению света, показания оптического датчика неточные.
- **•** Оптический датчик может неточно измерять частоту сердцебиения при плавании.
- **•** Для повышения уровня точности и более быстрого отклика на изменение пульса мы рекомендуем использовать совместимый нагрудный пульсометр, например Suunto Smart Sensor.

*ПРЕДУПРЕЖДЕНИЕ: Оптический датчик пульса может давать неточные показания для любого человека при занятии любым видом спорта. Также на оптический датчик пульса могут влиять анатомические особенности и пигментация кожи человека. Ваша действительная частота пульса может превышать или быть ниже показаний оптического датчика.*

*ПРЕДУПРЕЖДЕНИЕ: Только для использования в рекреационных целях. Оптический датчик пульса не предназначен для использования в медицинских целях.*

*ПРЕДУПРЕЖДЕНИЕ: Перед началом программы тренировок всегда консультируйтесь с врачом. Перенапряжение может стать причиной тяжелых травм.*

*ПРЕДУПРЕЖДЕНИЕ: Если устройство контактирует с кожей, могут возникать аллергические реакции или раздражение кожи, даже несмотря на то что вся наша продукция соответствует стандартам. В таком случае немедленно прекратите его использование и обратитесь к врачу.*

## 2.5. Настройка параметров

Меню часов позволяет менять любые настройки.

Чтобы изменить выбранный параметр:

<span id="page-9-0"></span>1. Прокрутите вниз до значка настроек и коснитесь его.

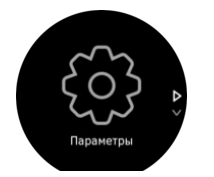

2. Чтобы прокрутить меню, проведите по экрану вверх или вниз, или нажмите верхнюю или нижнюю кнопку.

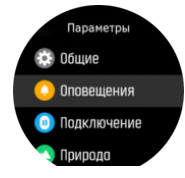

- 3. Выберие настройку, коснувшись ее названия или нажав среднюю кнопку, когда название выделено. Чтобы вернуться в меню, проведите по дисплею вправо или выберите **Назад**.
- 4. Чтобы изменить параметр, имеющий диапазон значений, проведите по дисплею вверх или вниз или нажмите верхнюю или нижнюю кнопку.

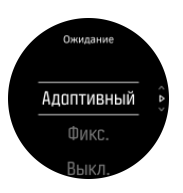

5. Если параметр имеет только два значения (например, «Вкл.» и «Откл.»), измените его значение касанием параметра или нажатием средней кнопки.

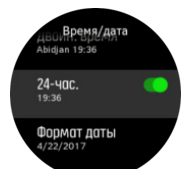

*СОВЕТ: Общие настройки также можно открыть с дисплея часов: удерживайте нажатой среднюю кнопку, чтобы перейти к меню ярлыков.*

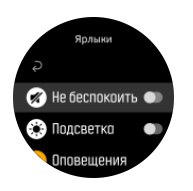

### 2.6. Регулировка титанового браслета

Если ваши часы Suunto 9 Peak оснащены титановым браслетом, то его длину можно отрегулировать по вашему запястью. Для этого снимите звенья или установите дополнительные, входящие в комплектацию. Настоятельно рекомендуем обратиться к услугам профессионального часовщика или ювелира.

*ПРИМЕЧАНИЕ: Регулировка длины браслета связана с высоким риском повреждения его деталей. По этой причине Suunto настоятельно рекомендует обратиться к услугам ювелира или иного специалиста, который отрегулирует длину титанового браслета часов. Следует помнить, что любая регулировка длины с применением неподходящих способов и/или инструментов будет считаться ненадлежащим обслуживанием продукта. Международная ограниченная гарантия Suunto не распространяется на возможные дефекты или повреждения, возникшие в результате такого обслуживания.*

Для максимальной эффективности спортивных функций Suunto рекомендует использовать силиконовый ремешок во время тренировок.

# <span id="page-11-0"></span>3. Параметры

### 3.1. Блокировка кнопок и экрана

При записи упражнения можно заблокировать кнопки, нажав и удерживая нижнюю правую кнопку. Если кнопки заблокированы, невозможно выполнять действия, требующие нажатия на кнопки (создавать круги, ставить упражнение на паузу и заканчивать его и пр.). Но можно переходить к другим экранам, а также включать подсветку нажатием любой кнопки, если для подсветки установлен автоматический режим.

Чтобы разблокировать все, снова нажмите и удерживайте нижнюю правую кнопку.

Если вы не записываете упражнение, экран через минуту отсутствия действий блокируется и отключается. Чтобы включить экран, нажмите на любую кнопку.

Через некоторый период отсутствия действий экран переходит в спящий режим (ничего не отображает). При любом движении экран включается.

## 3.2. Автоматическая подсветка

Подсветка поддерживает настройку трех функций: уровень яркости (**Яркость**), способ активации подсветки в режиме ожидания (**Ожидание**) и активацию подсветки при подъеме и повороте запястья (**Активация поднятием**).

Функции подсветки можно изменить в разделе с настройками **Общиe** » **Подсветка**.

- **•** Настройка Яркость определяет общую интенсивность подсветки; Низкая, Средняя или Высокая.
- **•** Настройка Ожидание регулирует яркость экрана, если активная подсветка не включена (например, не активирована нажатием кнопок). Есть три варианта Ожидание:
	- **•** Адаптивный: Подсветка в режиме ожидания адаптируется к условиям освещения окружающей среды.
	- **•** Фикс.: Подсветка в режиме ожидания привязана к настройкам яркости.
	- **•** Выкл.: Подсветка в режиме ожидания отключена.
- **•** Функция Активация поднятием включает подсветку в режиме ожидания в режиме обычного отображения времени, а также включает подсветку в режиме тренировки, если рука поднята для удобного обзора дисплея. Есть три варианта Активация поднятием:
	- **•** Вкл.: Поднимите руку в режиме обычного просмотра времени или в ходе тренировки, чтобы включить подсветку.
	- **•** На тренировке: Поднимите руку в ходе тренировки, чтобы включить подсветку.
	- **•** Выкл.: Функция Активация поднятием отключена.

*ПРИМЕЧАНИЕ: Также можно настроить постоянное включение подсветки. Удерживайте нажатой среднюю кнопку, чтобы перейти к меню Ярлыки, прокрутите до раздела Подсветка и включите подсветку принудительно.*

## <span id="page-12-0"></span>3.3. Звуковые сигналы и вибрация

Звуковые и вибросигналы используются для оповещений, уведомлений и других событий и действий. И те, и другие можно изменить из пункта **Общиe** » **Сигналы**.

В меню **Общиe** » **Сигналы** » **Общиe** можно выбрать следующие параметры:

- **• Все вкл.**: все события включают оповещения
- **• Все выкл.**: никакие события не включают оповещения
- **• Кнопки выкл.**: все события, отличные от нажатия кнопок, включают оповещения.

В разделе **Общиe** » **Сигналы** » **Оповещения** можно включить или отключить вибрацию.

Можно выбрать следующие параметры:

- **• Вибрация**: виброоповещение
- **• Сигналы**: звуковое оповещение
- **• Оба**: вибро- и звуковое оповещение.

### 3.4. Подключение Bluetooth

Suunto 9 Peak используют технологию Bluetooth для отправки и получения данных с мобильного устройства при сопряжении часов с приложением Suunto App. Аналогичная технология также используется для сопряжения устройств POD и датчиков.

Чтобы сканеры Bluetooth не обнаруживали часы, можно выключить обнаружение в настройках в пункте **ПОДКЛЮЧЕНИЕ** » **ОБНАРУЖЕНИЕ**.

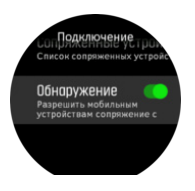

Функцию Bluetooth также можно отключить полностью, включив режим полета (см. «*3.5. Авиарежим*»).

### 3.5. Авиарежим

Включите авиарежим, чтобы отключить передачу данных по беспроводным сетям. Включить или выключить авиарежим можно в параметрах, в разделе **Подключение**.

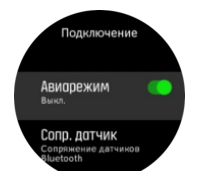

*ПРИМЕЧАНИЕ: Чтобы выполнить сопряжение часов с любым устройством, сначала отключите авиарежим, если он включен.*

## 3.6. Режим «Не беспокоить»

Режим «Не беспокоить» позволяет отключать все звуки и вибрацию, а также уменьшать яркость экрана. Это пригодится, например, в театре или любом месте, где часы должны работать как обычно, но тихо.

<span id="page-13-0"></span>Чтобы включить или выключить режим «Не беспокоить»:

- 1. Удерживая нажатой среднюю кнопку, откройте меню ярлыков на дисплее часов.
- 2. Проведите пальцем вверх по экрану или нажмите нижнюю кнопку, чтобы прокрутить список до пункта «Не беспокоить».
- 3. Коснитесь экрана или нажмите среднюю кнопку, чтобы подтвердить свой выбор.

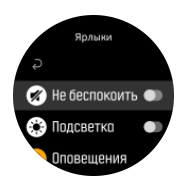

Если будильник включен, он подаст сигнал как обычно и отключит режим «Не беспокоить», если только не поставить будильник на повтор сигнала.

### 3.7. Уведомления

При наличии телефона под управлением Android и сопряжения часов с приложением Suunto можно получать уведомления на часы (например, о входящих вызовах и текстовых сообщениях). .

При первом сопряжении часов с приложением уведомления будут включены по умолчанию. Чтобы отключить их, перейдите к разделу **Уведомл.** в настройках.

*ПРИМЕЧАНИЕ: Сообщения некоторых мессенджеров могут быть несовместимы с Suunto 9 Peak.*

При получении уведомления на циферблате появится всплывающее сообщение.

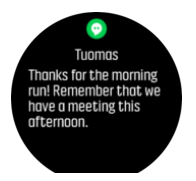

Если сообщение не помещается на экран, нажмите правую нижнюю кнопку или проведите вверх, чтобы пролистать текст.

Нажмите **Действия**, чтобы взаимодействовать с уведомлением (доступные действия зависят от того, какое приложение направило уведомление).

Используя мессенджеры, можно отправлять **Быстрый ответ** прямо с часов. В приложении Suunto можно выбрать и отредактировать заранее заданные сообщения.

#### История уведомлений

На часах можно просматривать непрочитанные уведомления и пропущенные вызовы, доступные на мобильном устройстве.

Открыв циферблат, нажмите среднюю кнопку, а затем нижнюю, чтобы пролистать историю уведомлений.

Если просмотреть все сообщения на мобильном устройстве, то список уведомлений будет очищен.

## <span id="page-14-0"></span>3.8. Время и дата

Установка времени и даты выполняется во время первого запуска часов. После этого часы используют время по GPS для исправления хода.

Часы, сопряженные с приложением Suunto, получают с мобильного устройства актуальные данные о времени, дате, часовом поясе и режиме летнего времени. В разделе **Общиe** » **Время/дата** коснитесь пункта **Автокоррекция времени**, чтобы включить или отключить эту функцию.

Дату и время можно вручную скорректировать в настройках, перейдя в раздел **Общиe** » **Время/дата**, где также можно изменить формат времени и даты.

Кроме основного времени, можно отобразить время в другом часовом поясе, например во время путешествий. В разделе **Общиe** » **Время/дата** коснитесь **Двойн. время** и выберите местоположение, чтобы настроить часовой пояс.

### 3.8.1. Будильник

В часах есть будильник, который может дать сигнал однократно или повторять его в определенные дни. Включите будильник в настройках, перейдя в раздел **Будильник** » **Будильник**.

Кроме стандартных фиксированных будильников, вам доступен настраиваемый будильник, учитывающий время восхода и захода солнца. См. *[3.12. Звуковые](#page-16-0) сигналы о [восходе](#page-16-0) и заходе солнца*.

Чтобы настроить фиксированный будильник:

- 1. Нажмите среднюю кнопку, чтобы открыть меню часов, и перейдите в раздел **Оповещения**.
- 2. Сперва выберите периодичность будильника. Доступны следующие параметры:

**Однократно**: будильник однократно срабатывает в установленное время в течение следующих 24 часов **Дни недели**: будильник срабатывает в установленное время с понедельника по пятницу **Ежедневно**: будильник срабатывает в установленное время ежедневно в течение недели

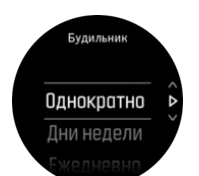

3. Установите часы и минуты, а затем выйдите из раздела настроек.

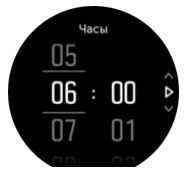

Когда будильник срабатывает, вы можете выключить его или выбрать повторение сигнала позже. Интервал повторения сигнала составляет 10 минут, всего повторений может быть до 10.

<span id="page-15-0"></span>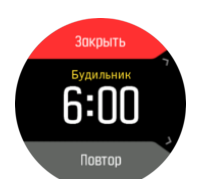

Если будильник не будет выключен, то повторение сигнала автоматически включится через 30 секунд.

### 3.9. Язык и единицы измерения

Изменить язык часов и единицы измерения можно из режима настроек в пункте **Общиe**» **Язык**.

## 3.10. Циферблаты

В Suunto 9 Peak есть несколько экранов часов, и в цифровом и в аналоговом стиле.

Чтобы изменить циферблат:

- 1. Оставаясь на текущем дисплее часов, удерживайте нажатой среднюю кнопку, чтобы открыть меню ярлыков.
- 2. Прокрутите меню до раздела **Циферблат** и перейдите к нему, коснувшись экрана или нажав среднюю кнопку.

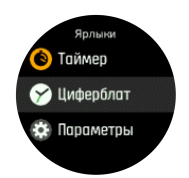

- 2. Смахните вверх или вниз, чтобы прокрутить предварительный просмотр дисплеев часов, и выберите нужный дисплей касанием.
- 3. Смахните вверх или вниз, чтобы прокрутить список доступных цветов, и выберите нужный цвет касанием.

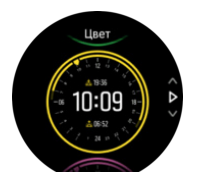

На каждом циферблате есть дополнительная информация, например, дата или второй часовой пояс. Изменять эти представления можно касанием дисплея.

### 3.10.1. Фазы луны

Ваши часы умеют отслеживать не только время восхода и заката солнца, но и фазы луны. Отображаемая фаза луны зависит от даты, установленной на часах.

Фаза луны доступна в качестве представления на дисплее, предназначенном для активного отдыха на открытом воздухе. Прикасаясь к экрану, изменяйте содержимое нижней строки, пока в ней не появится значок луны и значение в процентах.

<span id="page-16-0"></span>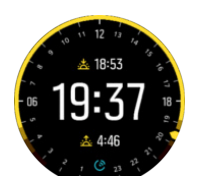

Фазы отображаются в виде значка, рядом с которым указано значение в процентах:

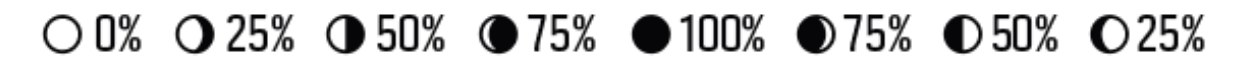

### 3.11. Экономия энергии

Часы поддерживают режим энергосбережения, который отключает вибрацию, ежедневный контроль пульса и уведомления по Bluetooth, чтобы увеличить время работы от батареи при повседневном использовании. Чтобы узнать о возможностях энергосбережения при записи вашей активности, см. раздел *[4.1.4. Управление](#page-23-0) [питанием](#page-23-0) от батареи*.

Чтобы включить или отключить энергосбережение, используйте настройки в разделе **Общиe** » **Экономия энергии**.

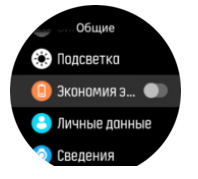

*ПРИМЕЧАНИЕ: Режим энергосбережения включится автоматически, когда заряд батареи упадет до 10%.*

### 3.12. Звуковые сигналы о восходе и заходе солнца

Suunto 9 Peak поддерживает выдачу звуковых оповещений о восходе и заходе солнца с учетом вашего местоположения. Вместо того, чтобы указывать фиксированное время восхода или захода солнца, вы настраиваете заблаговременное оповещение об этих событиях и задаете соответствующее упреждение.

Время восхода и захода солнца определяется с помощью GPS. Другими словами, ваши часы используют данные GPS, полученные в последний раз, когда вы пользовались GPS.

Чтобы настроить оповещения о восходе и заходе солнца:

- 1. Нажмите среднюю кнопку, чтобы открыть меню ярлыков.
- 2. Прокрутите меню до раздела **ОПОВЕЩЕНИЯ** и перейдите к нему, нажав среднюю кнопку.
- 3. Перейдите к звуковому сигналу, который нужно настроить, и выберите его нажатием средней кнопки.

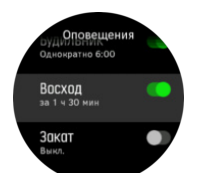

- <span id="page-17-0"></span>4. Укажите количество часов перед временем восхода или заката, прокрутив их вверх или вниз с помощью верхней или нижней кнопки. Подтвердите выбор нажатием средней кнопки.
- 5. Настройте количество минут аналогичным образом.

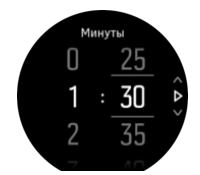

6. Нажмите среднюю кнопку, чтобы подтвердить выбор и выйти.

*СОВЕТ: Кроме того, вам доступен экран часов, показывающий время восхода и захода солнца.*

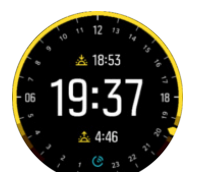

*ПРИМЕЧАНИЕ: Чтобы видеть время восхода и захода солнца, а также своевременно получать звуковые сигналы, необходим доступ к данным GPS. Если данные GPS недоступны, поля времени будут пустыми.*

### 3.13. Штормовое предупреждение

Сильное падение барометрического давления обычно указывает на приближение шторма. В этом случае нужно искать укрытие. Когда штормовое предупреждение включено, Suunto 9 Peak подает звуковой сигнал и отображает на дисплее символ шторма в случае, если давление падает на 4 гПа (0,12 дюйма ртутного столба) или ниже за трехчасовой период.

Включение функции штормового предупреждения

- 1. Нажмите среднюю кнопку, чтобы открыть меню ярлыков.
- 2. Прокрутите меню до раздела **ОПОВЕЩЕНИЯ** и перейдите к нему, нажав среднюю кнопку.
- 3. Прокрутите меню до пункта **ШТОРМ. ПРЕДУПР.** и включите или отключите его, нажав среднюю кнопку.

Чтобы отключить звучащий сигнал штормового предупреждения, нажмите любую кнопку. Если никакая кнопка не нажата, звуковой сигнал отключится через минуту. Символ шторма остается на дисплее вплоть до стабилизации погодных условий (когда замедлится падение давления).

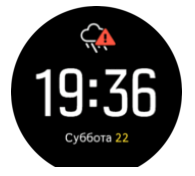

### <span id="page-18-0"></span>3.14. Форматы местоположения

Формат местоположения — это способ отображения вашего местоположения по GPS на устройстве. Все форматы отображают одинаковое местоположение, но по-разному.

Чтобы изменить формат положения, перейдите к настройкам часов и выберите раздел **Навигация** » **Формат места**.

Широта/долгота — наиболее часто используемая сетка, имеющая три разных формата:

- WGS84 г.г°
- **•** WGS84 г°м.м'
- **•** WGS84 г°м'с.с

Другие распространенные форматы местоположения:

- **•** UTM (универсальная поперечная проекция Меркатора), дающая двухмерное горизонтальное представление местоположения.
- **•** MGRS (система координат, используемая армией США) продолжение системы UTM, состоящее из указателя координатных зон, определителя площадей в 100 000 кв. м и функции числового представления местоположения.

Suunto 9 Peak также поддерживает следующие местные форматы местоположения:

- **•** Британская (BNG)
- **•** Финская (ETRS-TM35FIN)
- **•** Финская (KKJ)
- **•** Ирландская (IG)
- **•** Шведская (RT90)
- **•** Шведская (SWEREF 99 TM)
- **•** Швейцарская (CH1903)
- **•** Аляска (UTM NAD27)
- **•** UTM NAD27 Conus
- **•** UTM NAD83
- **•** Новозеландская (NZTM2000)

*ПРИМЕЧАНИЕ: Некоторые форматы местоположения невозможно использовать в областях, находящихся севернее 84° северной широты и южнее 80° южной широты, а также за пределами стран, для которых они предназначены. Если вы находитесь за пределами допустимой области, то координаты вашего местоположения не получится отобразить на часах.*

## 3.15. Информация об устройстве

Вы можете проверить сведения о программном и аппаратном обеспечении устройств в разделе настроек **Общиe** » **Сведения**.

# <span id="page-19-0"></span>4. Функции

### 4.1. Запись упражнений

Кроме круглосуточного мониторинга занятий часы можно использовать для записи тренировок или других занятий, чтобы получать их детальный анализ и следить ходом выполнения.

Чтобы записать упражнение:

- 1. Наденьте датчик частоты сердцебиения (приобретается отдельно).
- 2. Проведите пальцем вниз или нажмите верхнюю кнопку, чтобы открыть средство запуска.
- 3. Коснитесь значка тренировки или нажмите среднюю кнопку.

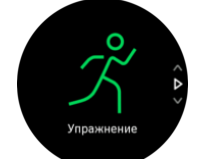

- 4. Прокрутите список спортивных режимов вверх или вниз, затем коснитесь режима, который необходимо использовать. Также можно прокрутить список нажатием верхней или нижней кнопки, затем выбрать нужный режим нажатием средней кнопки.
- 5. Над индикатором запуска отображаются несколько значков в зависимости от того, что используется с режимом спорта (например, датчик частоты сердечных сокращение и подключение к GPS). Значок в виде стрелки (подключение к GPS) мигает серым во время поиска и меняет цвет на зеленый после обнаружения сигнала. Значок в виде сердца (частота сердцебиения) мигает серым во время поиска. При обнаружении сигнала вместо него возникает цветной значок сердца на ремне (при использовании датчика частоты сердцебиения) или цветной значок сердца без ремня (если оптический датчик частоты сердцебиения не используется). На экран также выводится примерный оставшийся заряд батареи, помогающий оценить оставшееся время вашей тренировки, пока батарейка не разрядится полностью.

Если при использовании датчика частоты сердцебиения значок только меняет цвет на зеленый (т. е. оптический датчик частоты сердцебиения активен) проверьте сопряжение с пульсометром (см. *[4.13. Сопряжение](#page-48-0) устройств POD и датчиков*) и выберите спортивный режим еще раз.

Можно подождать, пока каждый значок не станет зеленым, или начать запись в любой момент нажатием средней кнопки.

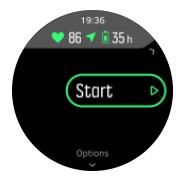

Если запись тренировки начата, то выбранный источник данных о частоте пульса блокируется, и его нельзя изменить в ходе текущей тренировки.

- <span id="page-20-0"></span>6. В процессе записи можно переключаться между отображениями с помощью средней кнопки или сенсорного экрана, если он включен.
- 7. Чтобы приостановить запись, нажмите верхнюю кнопку. Завершите запись и сохраните ее нажатием нижней кнопки либо продолжите нажатием верхней кнопки.

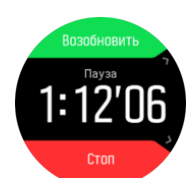

Если выбранный спортивный режим имеет параметры (например, целевая продолжительность), измените их перед началом записи, проведя вверх или нажав нижнюю кнопку. Параметры спортивного режима также можно подстроить во время записи, удерживая нажатой среднюю кнопку.

*СОВЕТ: Во время записи коснитесь экрана, чтобы появился всплывающий список, показывающий время и уровень заряда батареи.*

В режиме многоборья для переключения на следующий спортивный режим держите нажатой верхнюю кнопку.

По завершении записи появится запрос на оценку самочувствия. Можно ответить на вопрос или пропустить его. (См. «*[4.1.9. Ощущение](#page-26-0)*».) Затем появятся общие сведения о занятии, которые можно прокрутить с сенсорного экрана или кнопками.

Если сделанная запись не нужна, можно удалить запись в журнале, прокрутив сводку вниз и нажав кнопку удаления. Таким же образом можно удалить данные из журнала.

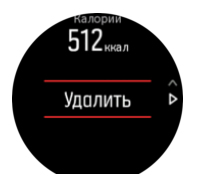

#### 4.1.1. Спортивные режимы

Часы содержат множество заранее настроенных спортивных режимов. Они предназначены для различных активностей и целей, от обычной прогулки до соревнований по триатлону.

Когда вы записываете тренировку (см. *4.1. Запись [упражнений](#page-19-0)*), можно провести вверх или вниз, чтобы увидеть краткий список спортивных режимов. Коснитесь значка в конце краткого списка, чтобы отобразить полный список всех спортивных режимов.

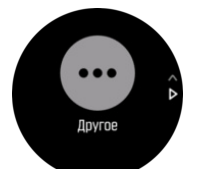

Каждый спортивный режим содержит уникальный набор циферблатов, отображающих различные данные в зависимости от выбранного вида спорта. Приложение Suunto позволяет настроить, какие данные и каким образом будут отображаться на часах во время тренировки.

<span id="page-21-0"></span>Узнайте, как адаптировать спортивные режимы под ваши требования в *[приложении](https://www.suunto.com/Support/faq-articles/suunto-app/how-do-i-customize-sport-modes-with-suunto-app2/) [Suunto для Android](https://www.suunto.com/Support/faq-articles/suunto-app/how-do-i-customize-sport-modes-with-suunto-app2/)* или в *[приложении Suunto для iOS.](https://www.suunto.com/Support/faq-articles/suunto-app/how-do-i-customize-sport-modes-with-suunto-app/)*

### 4.1.2. Использование целевых показателей во время выполнения физических упражнений

Во время выполнения упражнений с помощью Suunto 9 Peak можно настроить различные целевые показатели.

Если выбранный спортивный режим дополнительно имеет целевые показатели, их можно настроить перед началом записи, проведя вверх нажав нижнюю кнопку.

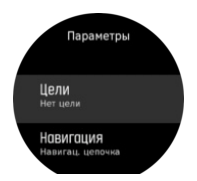

Выполнение физических упражнений с общим целевым показателем:

- 1. Перед началом записи упражнения проведите вверх или нажмите нижнюю кнопку, чтобы открыть параметры спортивного режима.
- 2. Коснитесь **Цель** или нажмите среднюю кнопку.
- 3. Выберите **Длительность** или **Расстояние**.
- 4. Выберите целевой показатель.
- 5. Проведите вправо, чтобы вернуться к параметрам спортивного режима.

После активации общих целевых показателей индикатор целевых показателей отображается на каждом экране данных, показывая ход выполнения.

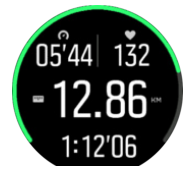

При выполнении целевого показателя на 50% и при его полном достижении также выдается уведомление.

Выполнение физических упражнений с целевым показателем интенсивности:

- 1. Перед началом записи упражнения проведите вверх или нажмите нижнюю кнопку, чтобы открыть параметры спортивного режима.
- 2. Включите **Зоны интенсивности**.
- 3. Выберите **Зоны сердцебиения**, **Зоны темпа** или **Зоны мощности**. (Параметры зависят от выбранного спортивного режима и сопряжения устройства Power POD с часами.)
- 4. Выберите целевую зону.
- 5. Проведите вправо, чтобы вернуться к параметрам спортивного режима.

#### 4.1.3. Использование навигации во время тренировки

При записи упражнения можно двигаться с навигацией по маршруту или к интересующему пункту.

Необходимо, чтобы используемый вами спортивный режим поддерживал GPS — тогда вы сможете использовать параметры навигации. Если GPS-точность спортивного

режима выбрана «OK» или «Хорошая», то при указании маршрута или интересующей точки точность GPS изменится на «Лучшая».

Чтобы использовать навигацию во время тренировки:

- 1. Создайте маршрут или интересующий пункт в приложении Suunto и синхронизируйте часы, если вы этого еще не сделали.
- 2. Выберите спортивный режим, в котором используется GPS, затем проведите вверх или нажмите нижнюю кнопку, чтобы открыть настройки. Другой способ: начните запись, затем удерживайте нажатой среднюю кнопку, чтобы открыть настройки спортивного режима.
- 3. Прокрутите до пункта **Навигация** и коснитесь параметра или нажмите среднюю кнопку.
- 4. Проведите вверх или вниз, либо нажмите верхнюю и нижнюю кнопки одновременно, чтобы выбрать параметры навигации, и нажмите среднюю кнопку.
- 5. Выберите, по какому маршруту или к какой интересующей точке двигаться, и нажмите среднюю кнопку. Затем нажмите верхнюю кнопку, чтобы начать навигацию.

Если запись упражнения еще не начата, то в конце вы вернетесь к параметрам спортивного режима. Прокрутите назад к начальному представлению и начните запись обычным образом.

В ходе упражнения проведите вправо или нажмите среднюю кнопку, чтобы прокрутить к дисплею навигации, где отображается выбранный маршрут или интересующий пункт. Более подробную информацию об экране навигации см. в *[4.4.7.2. Навигация](#page-35-0) до [интересующего](#page-35-0) пункта* и *[4.4.5. Маршруты](#page-32-0)*.

Находясь на этом дисплее можно прокрутить вверх или нажать нижнюю кнопку, чтобы открыть параметры навигации. В опциях навигации можно, например, выбрать другой маршрут или POI, проверить координаты текущего местоположения, а также завершить навигацию, выбрав **Навигац. цепочка**.

### **4.1.3.1. По маршруту**

В городской среде GPS-приемнику трудно отслеживать точное местоположение. Если вы двигаетесь по заранее заданному маршруту, то GPS-модуль часов используется только для определения вашего местоположения на заранее выбранном маршруте, а не для создания трека на основе забега. Записанный трек будет идентичен тому маршруту, который использовался в ходе забега.

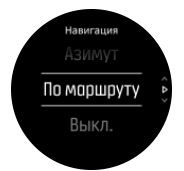

Чтобы использовать По маршруту в ходе тренировки:

- 1. Создайте маршрут или интересующий пункт в приложении Suunto и синхронизируйте часы, если это еще не сделано.
- 2. Выберите спортивный режим, который использует GPS, затем проведите вверх или нажмите нижнюю кнопку, чтобы открыть его параметры.
- 3. Прокрутите до пункта **Навигация**, затем коснитесь его или нажмите среднюю кнопку.
- 4. Выберите **По маршруту** и нажмите среднюю кнопку.
- 5. Выберите маршрут, который нужно использовать, и нажмите среднюю кнопку.

#### <span id="page-23-0"></span>6. Нажмите верхнюю кнопку или коснитесь **Навигация**.

Начните тренировку как обычно и следуйте выбранному маршруту.

#### 4.1.4. Управление питанием от батареи

В Suunto 9 Peak есть система управления работой батареи, в которой используется «умная» технология, помогающая не дать часам разрядиться в тот момент, когда они вам нужны больше всего.

Перед началом записи упражнения (см. *4.1. Запись [упражнений](#page-19-0)*) вы видите оценку, насколько вам хватит заряда в текущем режиме работы батареи.

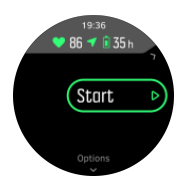

Всего есть четыре предустановленных режима работы от батареи **Результативность** (используется по умолчанию), **Тренировки на выносливость**, **Ультра** и **Путешествие**. Переключение режима влияет на эффективность часов и время их работы от батареи.

*ПРИМЕЧАНИЕ: По умолчанию режимы Ультра и Путешествие отключают все способы отслеживания пульса (запястным и нагрудным датчиками). Чтобы включить отслеживание пульса (в режиме Ультра и Путешествие), перейдите в меню Параметры под стартовым индикатором.*

На стартовом экране нажимайте **Параметры** » **Режим работы батареи**, чтобы перейти от одного режима работы батареи к другому. Посмотрите, как функционирование часов меняется в каждом из режимов.

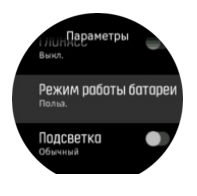

*СОВЕТ: Вы также можете быстро сменить режим работы от батареи на начальном дисплее, нажав верхнюю кнопку.*

Помимо двух предустановленных режимов работы от батареи также можно создать пользовательский режим работы от батареи с нужными вам настройками. Пользовательский режим всегда связан с конкретным спортивным режимом, поэтому вы можете создать пользовательский режим работы от батареи в каждом из таких режимов.

*ПРИМЕЧАНИЕ: Если во время выполнения упражнения вы запускаете навигацию или пользуетесь данными навигации, такими как расчетное время прибытия (ETA), GPS переходит в Лучшая независимо от режима работы батареи.*

## Уведомления батареи

Ваши часы поддерживают не только разные режимы работы от батареи, но и умные напоминания. Они сами подскажут зарядить батарею, чтобы ее хватило для следующего большого приключения. Поддерживаются заблаговременные

<span id="page-24-0"></span>напоминания, учитывающие данные о вашей прошлой активности. Например, вы получите уведомление, если часы заметят нехватку заряда батареи в ходе записи активности. Часы автоматически предложат перейти в другой режим работы от батареи.

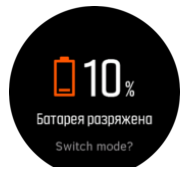

Часы предупредят вас о снижении заряда батареи до 20% и до 10%.

### 4.1.5. Плавание

Suunto 9 Peak можно использовать при плавании в бассейне и на открытой воде.

Поддерживаемый часами спортивный режим плавания в бассейне учитывает его длину при определении расстояния. Можно изменить длину бассейна по необходимости в настройках спортивного режима перед началом плавания

Плавание в открытой воде полагается на GPS для расчета расстояния. Поскольку сигналы GPS не проходят под водой, часы периодически должны подниматься из воды, например как при плавании кролем, чтобы определить сигнал GPS.

Это усложняет прием сигнала GPS, поэтому важно, чтобы он был сильным перед заходом в воду. Чтобы обеспечить хороший прием GPS, следует:

- **•** Перед заплывом синхронизируйте часы с учетной записью на веб-сайте, чтобы GPSмодуль получил актуальные данные с орбитальных спутников.
- **•** Выбрав режим режима плавания в открытой воде и убедившись, что часы получили сигнал GPS, выждите хотя бы три минуты перед заплывом. Тем самым вы дадите GPS-модулю время уточнить ваше местоположение.

#### 4.1.6. Интервальная тренировка

Интервальные упражнения — это распространенный тренировочный метод, состоящий из чередования повторяющихся подходов с высокой и низкой интенсивностью выполнения упражнений. С часами Suunto 9 Peak вы можете планировать свою собственную интервальную тренировку для каждого спортивного режима на своих часах.

При определении интервалов необходимо указать четыре параметра:

- **•** Интервалы: выключатель интервальной тренировки. Когда он включен, к спортивному режиму добавляется дисплей интервальной тренировки.
- **•** Повторы: количество интервалов + сетов восстановления, которые вы планируете.
- **•** Интервал: продолжительность высокоинтенсивного интервала по времени или расстоянию.
- **•** Восстановление: продолжительность периода отдыха между интервалами по времени или расстоянию.

Учитывайте, что если вы используете расстояние для определения интервалов, то вы должны быть в спортивном режиме, который ее измеряет. Это измерение может основываться на GPS или на датчиках POD на обувь или велосипед.

*ПРИМЕЧАНИЕ: Если вы используете интервалы, то включить навигацию невозможно.*

<span id="page-25-0"></span>Для интервальной тренировки:

- 1. Перед началом записи упражнения проведите вверх или нажмите нижнюю кнопку, чтобы открыть параметры спортивного режима.
- 2. Прокрутите вниз до пункта **Интервалы** и коснитесь параметра или нажмите среднюю кнопку.
- 3. Включайте интервалы и изменяйте параметры, как описано выше.

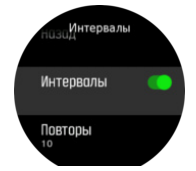

- 4. Прокрутите назад к начальному представлению и начните свое упражнение как обычно.
- 5. Прокрутите влево или нажимайте среднюю кнопку, пока не появится дисплей интервалов и нажмите верхнюю кнопку, когда будете готовы начать интервальную тренировку.

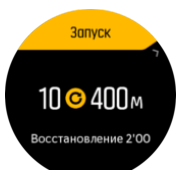

6. Если вы хотите остановить интервальную тренировку до того, как выполнили все повторы, удерживайте среднюю кнопку нажатой, чтобы открыть параметры спортивного режима и выключить пункт **Интервалы**.

*ПРИМЕЧАНИЕ: На интервальном дисплее кнопки работают как обычно, например, нажатие верхней кнопки приостанавливает запись упражнения, а не только интервальной тренировки.*

Когда запись упражнения приостановлена, интервальная тренировка для этого спортивного режима автоматически выключается. Однако другие параметры сохраняются, так что вы легко сможете начать такую же тренировку при следующем использовании спортивного режима.

### 4.1.7. Тема оформления

Чтобы улучшить читабельность дисплея часов в ходе занятий или ориентирования, выберите нужную тему оформления (светлую или темную).

Светлая тема оформления — темные цифры на светлом фоне дисплея.

Тёмная тема оформления имеет обратную контрастность — светлые цифры на темном фоне.

Тема оформления — это глобальный параметр, доступный для изменения из интерфейса часов в любом спортивном режиме.

Чтобы изменить тему оформления в настройках спортивного режима:

- 1. Перейдите в любой спортивный режим и проведите пальцем по экрану снизу вверх, чтобы открыть параметры спортивного режима.
- 2. Прокрутите до пункта **Тема** и нажмите среднюю кнопку.
- <span id="page-26-0"></span>3. Переключитесь между Светлая и Темная темами оформления, проведя пальцем по экрану снизу вверх или сверху вниз, или нажав верхнюю или нижнюю кнопки, затем подтвердите выбор нажатием средней кнопки.
- 4. Прокрутите меню снова, чтобы выйти из списка параметров спортивного режима, и перейдите в спортивный режим (или выйдите из него).

#### 4.1.8. Автопауза

Автопауза приостанавливает запись тренировки, когда ваша скорость падает ниже 2 км/ч (1,2 ми/ч). Когда ваша скорость превысит 3 км/ч (1,9 ми/ч), запись продолжится автоматически.

Функцию автопаузы можно включить или отключить для каждого спортивного режима в отдельности. Чтобы сделать это, перейдите в параметры выбранного спортивного режима на часах, прежде чем записывать тренировку.

Если функция автопаузы включена во время записи, то при приостановке появится всплывающее окно с уведомлением.

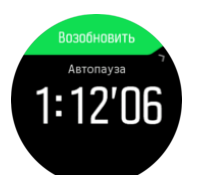

Касанием по всплывающему уведомлению можно просмотреть текущее время и уровень заряда батареи.

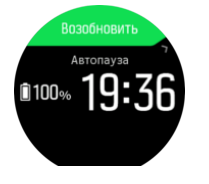

Вы можете дать записи автоматически возобновиться при продолжении движения или вручную продолжить запись, нажав верхнюю кнопку на экране со всплывающим уведомлением.

### 4.1.9. Ощущение

Если вы регулярно тренируетесь, наблюдение за своим самочувствием после каждой тренировки является важным индикатором вашего физического состояния. Коуч или индивидуальный тренер также могут использовать ваши тенденции самочувствия для отслеживания изменения результатов с течением времени.

Существует пять степень самочувствия:

- **• Плохо**
- **• Среднее**
- **• Хорошо**
- **• Очень хорошо**
- **• Отлично**

Что эти варианты точно означают — это решать вам (и вашему тренеру). Важно использовать их неизменно и систематически.

<span id="page-27-0"></span>Вы можете записать для каждой тренировки свое самочувствие прямо в часах сразу после остановки, отвечая на вопрос '**Как вы себя чувствовали?**'.

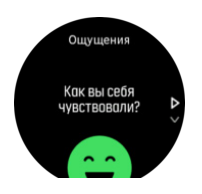

Чтобы пропустить ответ на вопрос, нажмите среднюю кнопку.

### 4.2. Управление мультимедиа

С помощью часов Suunto 9 Peak можно управлять музыкой, подкастами и другими медиаданными, которые воспроизводятся на телефоне или транслируются с телефона на другое устройство. Управление мультимедиа включено по умолчанию. Отключить его можно в **Параметры** » **Управление мультимедиа**.

*ПРИМЕЧАНИЕ: Чтобы использовать Управление мультимедиа, нужно выполнить сопряжение телефона с часами.*

Чтобы открыть средства управления мультимедиа, нажмите среднюю кнопку на циферблате. Другой способ: в ходе тренировки нажмите среднюю кнопку и удерживайте ее, чтобы появился экран управления мультимедиа.

Экран управления мультимедиа содержит кнопки со следующими функциями:

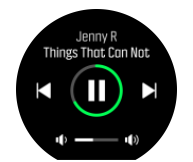

- **• Воспроизведение/пауза:** правая верхняя кнопка
- **• Следующий трек/эпизод:** правая нижняя кнопка
- **• Предыдущий трек/эпизод:** правая верхняя кнопка (долгое нажатие)
- **• Громкость:**правая нижняя кнопка (долгое нажатие), открывает параметры управления громкостью
	- **•** На экране управления громкостью нажатие на правую верхнюю кнопку увеличивает громкость, а на правую нижнюю кнопку — уменьшает громкость. Чтобы вернуться на экран управления мультимедиа, нажмите среднюю кнопку.

Чтобы выйти из экрана управления медиа, нажмите на среднюю кнопку.

*ПРИМЕЧАНИЕ: Если часы оснащены сенсорным экраном, то для управления мультимедиа можно использовать значки на экране, реагирующие на касание.*

### 4.3. Журнал

Чтобы открыть журналы, проведите вниз или нажмите верхнюю кнопку. Должен появиться значок журнала.

<span id="page-28-0"></span>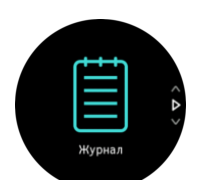

Коснитесь записи в журнале, которую нужно просмотреть. Прокрутите журнал, проведя вверх или вниз по дисплею или нажимая верхнюю или нижнюю кнопку справа.

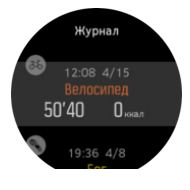

*ПРИМЕЧАНИЕ: Запись в журнале останется серой вплоть до момента синхронизации с вашей учетной записью на веб-сайте.*

Чтобы выйти из журнала, проведите вправо или удерживайте нажатой среднюю кнопку. Также можно просто дважды коснуться экрана, чтобы вернуться в отображение часов.

## 4.4. Навигация

### 4.4.1. Высотная навигация

Если вы используете навигацию по маршруту, для которого есть высотная информация, то можете использовать данные о подъеме и спуске, хранящиеся в высотном профиле. На основном навигационном дисплее (где отображается маршрут) проведите влево или нажмите среднюю кнопку, чтобы перейти к дисплею высотного профиля.

Дисплей высотного профиля отображает следующие сведения:

- **•** наверху: текущая высота над уровнем моря
- **•** по центру: высотный профиль с текущим местоположением
- **•** внизу: оставшееся расстояние подъема или спуска (коснитесь экрана, чтобы изменить представления)

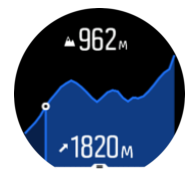

Если вы слишком сильно отклонитесь от маршрута при использовании высотной навигации, на часах в высотном профиле отобразится уведомление **Вне маршрута**. При появлении этого сообщения перейдите к дисплею навигации, чтобы снова выйти на маршрут, прежде чем продолжить использование высотного профиля.

### 4.4.2. Навигация по азимуту

Навигация по азимуту – это функция, которую можно использовать на открытом воздухе, чтобы следовать по целевому маршруту к месту, которое вы видите или посмотрели на карте заранее. Эту функцию можно использовать отдельно как компас или вместе с бумажной картой.

<span id="page-29-0"></span>Если при задании направления задать целевое расстояние и высоту, часы можно использовать для перехода к этому целевому местоположению.

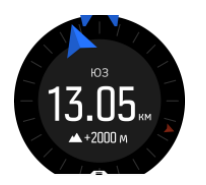

Использование навигации по азимуту во время тренировки (возможно только для занятий на открытом воздухе):

- 1. Перед началом записи тренировки проведите вверх или нажмите нижнюю кнопку, чтобы открыть опции спортивного режима.
- 2. Нажмите **Навигация** либо среднюю кнопку.
- 3. Выбрать **Азимут**
- 4. При необходимости откалибруйте компас, следуя инструкциям на экране.
- 5. Направьте синюю стрелку на экране к месту назначения и нажмите среднюю кнопку.
- 6. Если расстояние и высота до местоположения неизвестны, выберите **Нет**
- 7. Нажмите среднюю кнопку для подтверждения заданного азимута и возврата к опциям спортивного режима.
- 8. Если расстояние и высота до местоположения известны, выберите **Да**
- 9. Укажите расстояние и высоту до места назначения.
- 10. Нажмите среднюю кнопку для подтверждения заданного азимута и возврата к опциям спортивного режима.

Чтобы использовать навигацию по азимуту не в ходе тренировки:

- 1. Прокрутите до **Навигация**, смахивая вниз или нажимая на верхнюю кнопку.
- 2. Выбрать **Азимут**
- 3. При необходимости откалибруйте компас, следуя инструкциям на экране.
- 4. Направьте синюю стрелку на экране к месту назначения и нажмите среднюю кнопку.
- 5. Если расстояние и высота до местоположения неизвестны, выберите **Нет** и следуйте за синей стрелкой до места назначения.
- 6. Если расстояние и высота до местоположения известны, выберите **Да**
- 7. Укажите расстояние и высоту до места назначения и следуйте за синей стрелкой до места назначения. На дисплее также отображается расстояние и высота, оставшиеся до места назначения.
- 8. Задайте новый азимут, смахнув вверх или нажав нижнюю кнопку.
- 9. Чтобы завершить навигацию, нажмите верхнюю кнопку.

### 4.4.3. Компас

Устройство Suunto 9 Peak снабжено цифровым компасом, который позволяет ориентироваться относительно магнитного севера. Благодаря компенсации наклона этот компас выдает точные показания, даже не находясь в горизонтальном положении.

Можно открыть компас со стартового экрана в разделе **Навигация** » **Компас**.

На дисплее компаса отображается следующая информация:

- **•** Стрелка указывает на магнитный север
- **•** Направление в румбах
- **•** Направление в градусах
- **•** Время дня (местное) или заряд батареи; коснитесь экрана, чтобы изменить представление

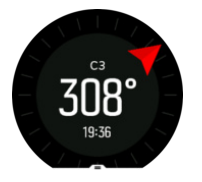

Чтобы выйти из компаса, проведите вправо или удерживайте нажатой среднюю кнопку.

Чтобы открыть список ярлыков на дисплее компаса, проведите пальцем по экрану снизу вверх или нажмите нижнюю кнопку. Ярлыки ускоряют доступ к навигационным действиям (например, к проверке координат текущего местоположения или к выбору другого маршрута для навигации).

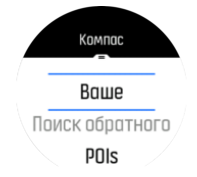

Чтобы закрыть список ярлыков, проведите пальцем по экрану сверху вниз или нажмите верхнюю кнопку.

#### **4.4.3.1. Калибровка компаса**

Если компас не откалиброван, вам предложат откалибровать его при переходе на экран компаса.

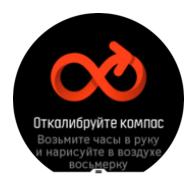

Если нужно выполнить повторную калибровку компаса, то вы можете запустить этот процесс в меню калибровки, расположенном в разделе **Навигация** » **Парам. Навигации** » **Откалибруйте компас**.

#### **4.4.3.2. Настройка склонения**

Для обеспечения правильности показаний компаса следует задать точное значение магнитного склонения.

Бумажные карты ориентированы на истинный север. Стрелки компасов указывают на северный магнитный полюс — область над поверхностью Земли, в которой сходятся линии магнитного поля планеты. Так как географический север и северный магнитный полюс расположены в разных местах, необходимо задать склонение компаса. Угол между северным магнитным полюсом и географическим севером и составляет значение склонения.

Значение склонения приводится на большинстве карт. Расположение магнитного севера меняется каждый год, поэтому наиболее точное и актуальное значение склонения публикуется на таких веб-сайтах, как *[www.magnetic-declination.com](http://www.magnetic-declination.com)*).

<span id="page-31-0"></span>Однако карты для спортивного ориентирования составляются относительно магнитного севера. Если вы используете карту для ориентирования, то следует выключить коррекцию склонения, установив склонение 0 градусов.

Личное значение склонения можно задать в настройках **Навигация** » **Парам. Навигации** » **Склонение**.

### 4.4.4. Поиск обратного направления

Если вы используете GPS для записи активности, Suunto 9 Peak автоматически сохраняет начальную точку вашего упражнения. С пунктом "Поиск обратного пути" Suunto 9 Peak помогут вам вернуться непосредственно в точку отправления.

Чтобы запустить "Поиск обратного пути":

- 1. Начните упражнение с GPS.
- 2. Проведите влево или нажимайте среднюю кнопку, пока не откроется дисплей навигации.
- 3. Проведите вверх или нажмите нижнюю кнопку, чтобы открыть меню ярлыков.
- 4. Прокрутите к пункту "Найти обратный путь" и выберите его средней кнопкой или касанием экрана.

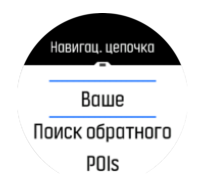

Рекомендации по перемещению показаны на последнем экране выбранного спортивного режима.

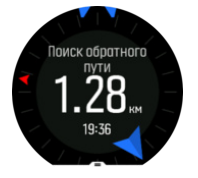

Чтобы просмотреть дополнительные подробности о вашем текущем положении:

- 1. Из режима обратного пути проведите вверх или нажмите нижнюю кнопку, чтобы открыть меню ярлыков.
- 2. Выберите значение **Сведения** (Сопряжение пульсометра).

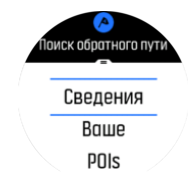

3. Проведите вверх или нажмите нижнюю кнопку, чтобы пролистать список.

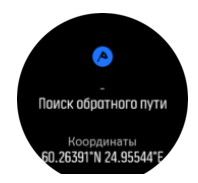

<span id="page-32-0"></span>Проведите вправо или нажмите среднюю кнопку, чтобы выйти из представления подробностей.

### 4.4.5. Маршруты

Ваше устройство Suunto 9 Peak можно использовать для навигации по маршруту. Планируйте маршруты с помощью приложения Suunto и передавайте их на часы в ходе следующей синхронизации.

Чтобы выполнить навигацию по маршруту:

- 1. Проведите пальцем вниз или нажмите верхнюю кнопку, чтобы открыть средство запуска.
- 2. Прокрутите до пункта **Навигация** и коснитесь значка или нажмите среднюю кнопку.

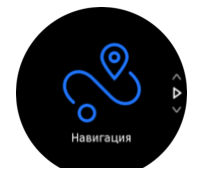

3. Прокрутите до **Маршруты** и нажмите среднюю кнопку, чтобы открыть свой список маршрутов.

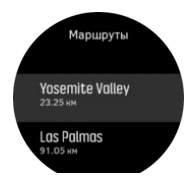

4. Прокрутите до маршрута, навигацию по которому нужно выполнить, и нажмите среднюю кнопку.

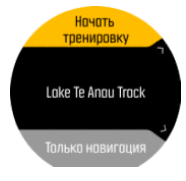

5. Выберите **Начать тренировку**, если вы хотите использовать маршрут для тренировки, или выберите **Только навигация**, если вы хотите использовать навигацию по маршруту.

*ПРИМЕЧАНИЕ: Если используется только навигация по маршруту, то приложение Suunto не сохраняет данные и не ведет журнал.*

6. Чтобы завершить навигацию, снова нажмите верхнюю кнопку в любое время.

Коснитесь экрана, чтобы переключиться между обзорной картой и более подробным представлением.

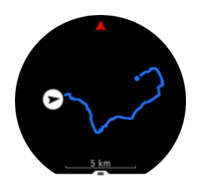

<span id="page-33-0"></span>Чтобы изменить масштаб в подробном представлении, прикоснитесь к экрану или нажмите и удерживайте среднюю кнопку. Корректируйте масштаб верхней и нижней кнопкой.

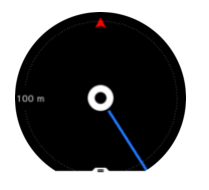

Чтобы открыть список ярлыков на дисплее навигации, проведите пальцем по экрану снизу вверх или нажмите нижнюю кнопку. Ярлыки ускоряют доступ к навигационным действиям (например, к сохранению текущего местоположения или к выбору другого маршрута для навигации).

Вы также можете начать тренировку из списка ярлыков. Выберите **Начать тренировку**, чтобы открыть меню спортивных режимов и начать запись тренировки. Навигация будет завершена по завершении тренировки.

Во всех спортивных режимах с GPS также есть вариант выбора маршрута. См. *[4.1.3.](#page-21-0) [Использование](#page-21-0) навигации во время тренировки*.

### Подсказки по навигации

Часы помогут не сбиться с маршрута в ходе навигации, выдавая дополнительные уведомления по ходу движения.

Например, если вы отклонились от маршрута больше чем на 100 м (330 фт), часы уведомят вас об этом и сообщат, когда вы вернетесь на маршрут.

Когда вы достигнете путевой точки или интересующего пункта на маршруте, появится информационное сообщение с расстоянием и расчетным временем на маршруте (ETE) до следующей путевой точки или интересующего пункта.

*ПРИМЕЧАНИЕ: Если ваш маршрут пересекается сам с собой (например, имеет форму восьмерки), и вы ошиблись с поворотом на перекрестке, то часы предполагают, что вы специально изменили направление движения по маршруту. Часы покажут следующую путевую точку, исходя из нового направления движения. Так что приглядывайте за навигационной цепочкой, когда движетесь по сложному маршруту, чтобы случайно не пойти в обратную сторону.*

### Пошаговая навигация

Создавая маршруты в приложении Suunto, можно включить пошаговые инструкции. Когда для навигации используется переданный на часы маршрут, часы дают пошаговые инструкции, а также издают звуковые оповещения и показывают текстовые сообщения о том, куда нужно повернуть.

### 4.4.6. Пошаговая навигация на базе технологий Komoot

Если вы являетесь пользователем Komoot, то можете искать и планировать маршруты с помощью Komoot и синхронизировать их с вашими Suunto 9 Peak с помощью приложения Suunto. Кроме того, записанные с помощью часов упражнения будут автоматически синхронизированы с Komoot.

<span id="page-34-0"></span>При использовании пошаговой навигации на Suunto 9 Peak вместе с маршрутами от Komoot ваши часы будут давать пошаговые инструкции, а также издавать звуковой сигнал и отображать текстовое сообщение о том, куда нужно повернуть.

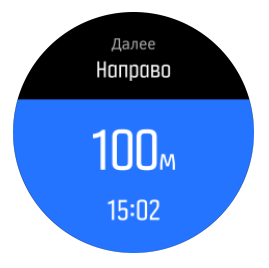

Чтобы использовать пошаговую навигацию на базе технологий Komoot:

- 1. Зарегистрируйтесь на сайте Komoot.com
- 2. Выберите сервисы партнеров в приложении Suunto.
- 3. Выберите сервис Komoot и подключитесь к нему, указав учетные данные, использованные при регистрации в Komoot.

Все ваши выбранные или спланированные маршруты Komoot (называемые «турами» в этом приложении) будут автоматически синхронизированы с приложением Suunto. Позже вы можете с легкостью перенести эти маршруты на часы.

Следуйте инструкциям в разделе *[4.4.5.](#page-32-0)* и выберите маршрут в Komoot, чтобы получать оповещения пошаговой навигации.

Чтобы подробнее узнать о партнерстве между Suunto и Komoot, см. *[http://](http://www.suunto.com/komoot) [www.suunto.com/komoot](http://www.suunto.com/komoot)*

*ПРИМЕЧАНИЕ: В настоящее время сервис Komoot недоступен на территории Китая.*

### 4.4.7. Точки интереса

Интересующий пункт (POI) — это особое место (например, площадка для кемпинга или красивый вид, открывающийся на маршруте), координаты которого можно сохранить для дальнейшей навигации. Вы можете создавать интересующие пункты в приложении Suunto прямо на карте, даже когда находитесь вдалеке от них. Чтобы создать интересующий пункт, сохраните на часы текущее местоположение.

Свойства каждого интересующего пункта (POI):

- **•** Название POI
- **•** Тип POI
- **•** Дата и время создания
- **•** Широта
- **•** Долгота
- **•** Возвышение

Часы поддерживают хранение до 250 интересующих пунктов.

#### **4.4.7.1. Добавление и удаление интересующих пунктов (POI)**

Чтобы добавить интересующий пункт на часы, воспользуйтесь приложением Suunto или сохраните текущее местоположение на часах.

<span id="page-35-0"></span>На часы можно добавить координаты любых интересных мест, сохранив их в качестве интересующих пунктов.

Чтобы добавить интересующий пункт с помощью часов:

- 1. Проведите пальцем вниз или нажмите верхнюю кнопку, чтобы открыть средство запуска.
- 2. Прокрутите до пункта **Навигация** и нажмите среднюю кнопку.
- 3. Проведите пальцем вверх по экрану или нажмите нижнюю кнопку, чтобы прокрутить список до пункта **Ваше расположение** и нажмите среднюю кнопку.
- 4. Дождитесь, пока GPS-модуль включится и часы обнаружат ваше местоположение.
- 5. Когда на дисплее часов появятся широта и долгота текущего местоположения, нажмите верхнюю кнопку, чтобы сохранить местоположение в качестве интересующего пункта и выберите его тип.
- 6. По умолчанию название интересующего пункта совпадает с его типом (к названию добавляется порядковый номер). Позже вы сможете изменить его имя в приложении Suunto.

### Удаление интересующих пунктов

Чтобы удалить интересующий пункт, уберите его из списка интересующих пунктов на часах или удалите его в приложении Suunto.

Чтобы удалить интересующий пункт на часах:

- 1. Проведите пальцем вниз или нажмите верхнюю кнопку, чтобы открыть средство запуска.
- 2. Прокрутите до пункта **Навигация** и нажмите среднюю кнопку.
- 3. Проведите пальцем вверх по экрану или нажмите нижнюю кнопку, чтобы прокрутить список до пункта **POIs** и нажмите среднюю кнопку.
- 4. Прокрутите до интересующего пункта, который вы хотите удалить с часов, и нажмите среднюю кнопку.
- 5. Прокрутите до конца списка сведений и выберите пункт **Удалить**.

Удаление интересующего пункта с часов не является окончательным.

Чтобы удалить интересующий пункт навсегда, необходимо использовать приложение Suunto.

#### **4.4.7.2. Навигация до интересующего пункта**

Поддерживается навигация до любого интересующего пункта в списке таких пунктов на часах.

*ПРИМЕЧАНИЕ: В ходе навигации до интересующего пункта часы используют GPSмодуль в режиме полной мощности.*

Чтобы выполнить навигацию до интересующего пункта:

- 1. Смахните вниз или нажмите верхнюю кнопку, чтобы открыть средство запуска.
- 2. Прокрутите до пункта **Навигация** и нажмите среднюю кнопку.
- 3. Прокрутите список до раздела POIs и нажмите среднюю кнопку, чтобы открыть ваш список интересующих пунктов (POI).
- 4. Прокрутите список до интересующего пункта, навигацию до которого нужно выполнить, и нажмите среднюю кнопку.
- 5. Нажмите верхнюю кнопку, чтобы начать навигацию.
- 6. Чтобы прекратить навигацию, снова нажмите верхнюю кнопку в любое время.

Навигация до интересующего пункта имеет два представления:

**•** Представление интересующих пунктов (POI) с индикатором направления и расстоянием до POI

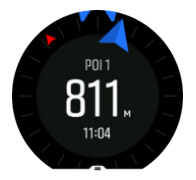

**•** представление карты с указанием вашего текущего местоположения относительно POI и вашей навигационной цепочки (пройденного маршрута)

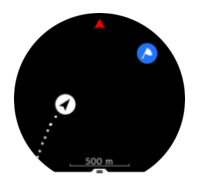

Чтобы переключиться между представлениями, проведите пальцем по экрану справа налево или слева направо, или нажмите среднюю кнопку.

*СОВЕТ: Выбрав представление POI, коснитесь экрана для просмотра дополнительной информации в нижней строке (например, расхождения между вашим текущим положением и POI, примерного времени прибытия (ETA) или примерного времени на маршруте (ETE)).*

Другие интересующие пункты, находящиеся рядом, показаны на карте серым цветом. Коснитесь экрана, чтобы переключиться между обзорной картой и более подробным представлением. Чтобы изменить масштаб в подробном представлении, удерживайте нажатой среднюю кнопку, а затем изменяйте масштаб с помощью верхней кнопки (увеличить масштаб) или нижней кнопки (уменьшить масштаб).

Чтобы открыть список ярлыков в режиме навигации, проведите пальцем по экрану снизу вверх или нажмите нижнюю кнопку. Эти ярлыки облегчают доступ к подробным сведениям о POI и действиям (таким как сохранение текущего местоположения, выбор другого интересующего пункта (POI) в качестве цели навигации или завершение навигации).

#### **4.4.7.3. Типы интересующих пунктов**

Suunto 9 Peak поддерживает следующие типы интересующих пунктов:

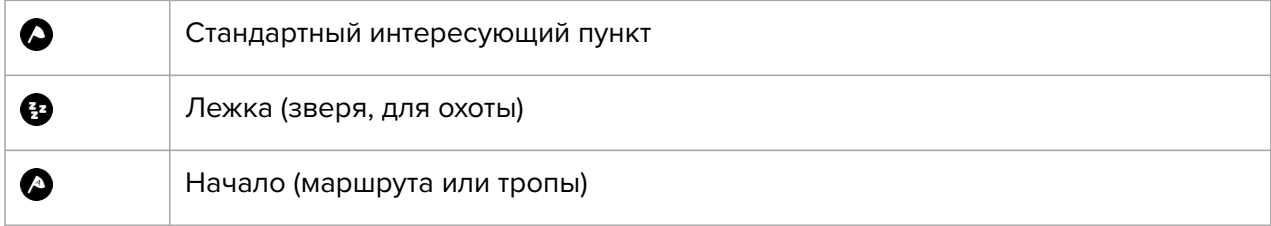

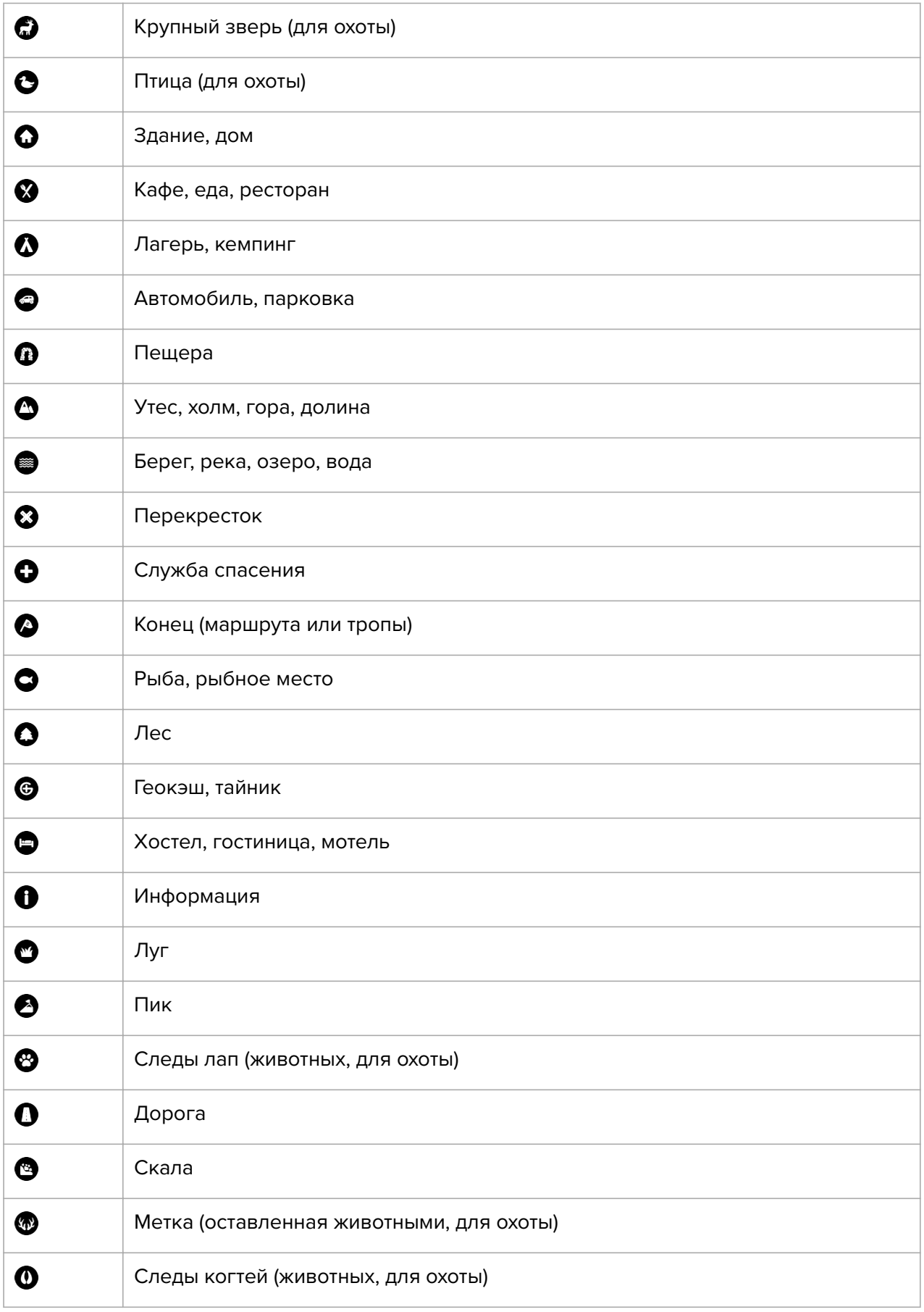

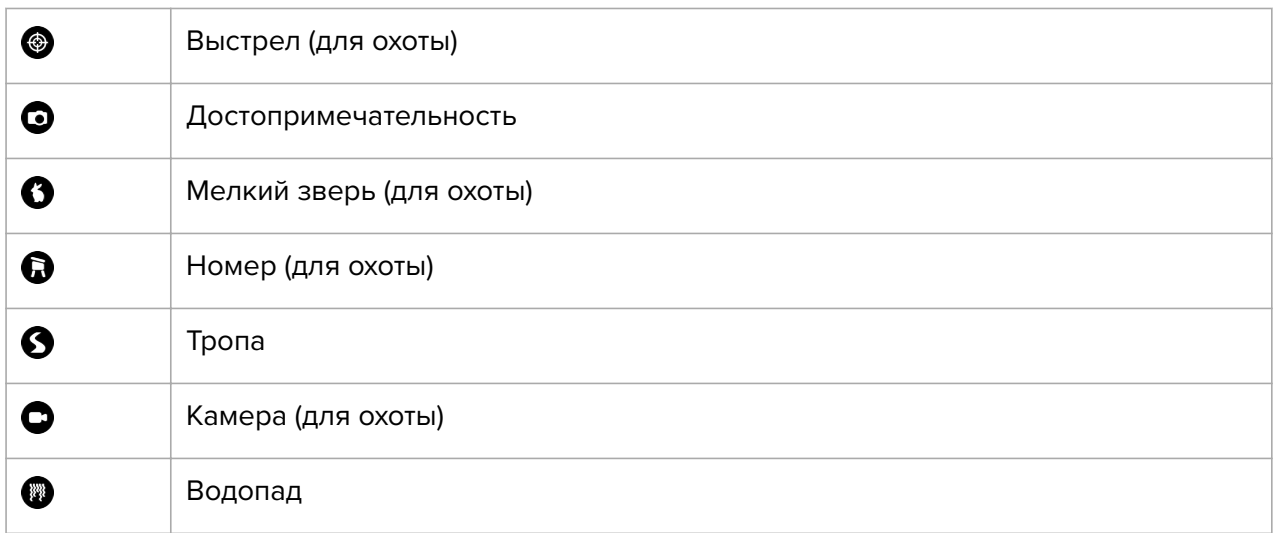

### 4.5. Активность за день

#### 4.5.1. Мониторинг занятий

Часы отслеживают общий уровень занятий в течение дня. Это важный фактор и когда человек просто стремится быть в хорошей физической форме и здоровым, и когда он готовится к предстоящим соревнованиям.

Активным быть хорошо, но при напряженных тренировках необходимы и дни отдыха с низкой активностью.

Счетчик занятий автоматически сбрасывается каждую полночь. В конце недели (в воскресенье) часы генерируют сводку о занятиях с указанием среднего значения за неделю и общие показатели по дням.

Когда часы находятся в представлении циферблата, проведите вверх или нажмите нижнюю кнопку, чтобы просмотреть общее количество шагов за день.

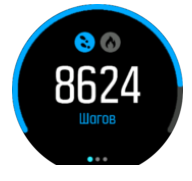

Часы считают шаги с помощью акселерометра. Общий счетчик шагов работает круглосуточно, в том числе во время записи тренировок и других занятий. Однако в некоторых отдельных видах спорта, например велоспорте и плавании, шаги не подсчитываются.

Кроме шагов, можно коснуться экрана, чтобы просмотреть примерный расход калорий за день.

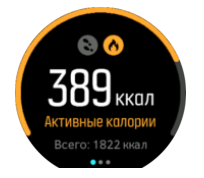

Большая цифра в центре экрана — это примерное количество активных калорий, потраченных за день. Цифра под ней — общее количество потраченных калорий. Общее количество потраченных калорий включает в себя активные калории и базовый метаболический уровень (см. ниже).

Кольцо на обоих экранах показывает, сколько осталось для достижения целей занятия на день. Эти целевые показатели можно изменять в соответствии с личными предпочтениями (см. ниже)

Также можно проверить количество шагов за последние семь дней, проведя вправо. Проведите влево или нажмите среднюю кнопку еще раз, чтобы просмотреть расход калорий.

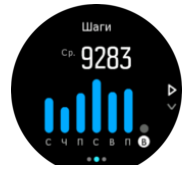

Проведите вверх, чтобы просмотреть данные о занятиях за последние семь дней в цифрах, а не в виде графика.

### Цели занятий

Здесь можно настраивать дневные цели по шагам и калориям. На экране занятий держите палец на экране или держите нажатой среднюю кнопку, чтобы открыть настройки целей занятий.

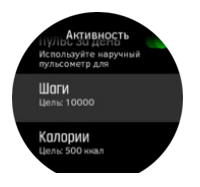

Чтобы задать цель по шагам, необходимо указать общее количество шагов за день.

Общее количество калорий, потраченных за день, рассчитывается по двум параметрам: базовому метаболическому уровню (БМУ) и физической активности.

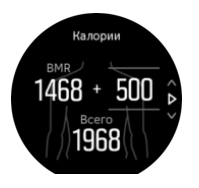

БМУ — это количество калорий, сжигаемых организмом в состоянии покоя. Это те калории, которые необходимы организму, чтобы сохранять тепло и выполнять базовые функции, например моргание или сердцебиение. Это количество зависит от личного профиля, в том числе таких факторов, как возраст и пол.

Задавая цель по калориям, необходимо указать, сколько калорий следует хотите израсходовать дополнительно к БМУ. Такие калории называются «активные». Кольцо вокруг экрана занятия заполняется в соответствии с количеством калорий, израсходованных за день относительно цели.

#### 4.5.2. Немедленное отображение ЧСС

На экране немедленного отображения ЧСС можно быстро просмотреть текущую частоту сердечных сокращений.

<span id="page-40-0"></span>Когда часы находятся в представлении циферблата, проведите вверх или нажмите нижнюю кнопку, чтобы перейти к экрану ЧСС.

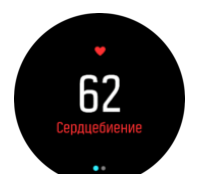

Проведите вниз или нажмите верхнюю кнопку, чтобы выйти из экрана и вернуться в представление циферблата.

#### 4.5.3. Суточная ЧСС

Экран ЧСС за день показывает частоту сердечных сокращений за 12 часов. Например, эта информация полезна для оценки восстановления после тяжелой тренировки.

На экране частота сердечных сокращений за 12 часов представлена в виде графика. График строится по средней частоте сердечных сокращений по 24-минутным интервалам. Кроме того, проведя вверх или нажав нижнюю кнопку, можно просмотреть примерный средний расход калорий за час и наименьшую частоту сердечных сокращений за 12 часов.

Минимальная частота сердечных сокращений за последние 12 часов является хорошим показателем состояния восстановления. Если она выше обычного, то вероятно вы не полностью восстановились после предыдущей тренировки.

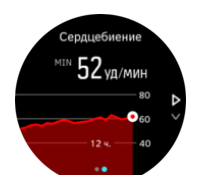

Во время записи упражнения значения ЧСС за день отражают повышение частоты сердечных сокращений и расход калорий во время тренировки. Однако следует помнить, что график и скорость расхода — это средние значения. Если во время выполнения физических упражнений пиковая частота сердечных сокращений достигает 200 уд/минуту, это максимальное значение не будет показано на графике, а будет приведено среднее значение за те 24 минуты, на которые пришлось пиковое значение.

Чтобы активировать экран ЧСС за день, необходимо включить функцию ЧСС за день. Эту функцию можно включать и выключать в настройках в пункте **Активность**. Из экрана ЧСС за день также можно перейти к настройкам занятий, удерживая нажатой среднюю кнопку.

Если функция определения ЧСС за день включена, часы регулярно активируют оптический датчик ЧСС для проверки частоты сердечных сокращений, что немного увеличивает расход заряда батареи.

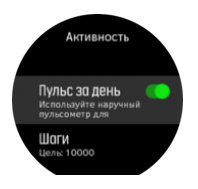

После активации часам необходимо 24 минуты, чтобы начать отображать данные о ЧСС за день.

Чтобы просмотреть ЧСС за день:

- 1. Когда часы находятся в представлении циферблата, проведите вверх или нажмите нижнюю кнопку, чтобы перейти к экрану ЧСС.
- 2. Проведите влево, чтобы перейти к экрану ЧСС за день.
- 3. Проведите вверх или нажмите нижнюю кнопку, чтобы посмотреть расход калорий.

#### 4.5.4. Кислород в крови

*ПРЕДУПРЕЖДЕНИЕ: Suunto 9 Peak не является медицинским устройством, и уровень содержания кислорода в крови, отображаемый с помощью Suunto 9 Peak, не предназначен для диагностирования или отслеживания заболеваний.*

Содержание кислорода в крови можно измерять с помощью Suunto 9 Peak.

Уровень содержания кислорода в крови может указывать на перетренированность или усталость. Этот показатель также может служить полезным индикатором акклиматизации на большой высоте.

В норме содержание кислорода составляет от 96% до 99% этого показателя на уровне моря. На большой высоте нормальные значения могут быть несколько ниже. В случае успешной акклиматизации это значение снова возрастает.

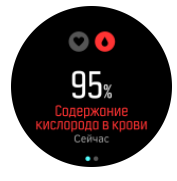

Содержание кислорода в крови отображается в представлении Сердцебиение:

- 1. Когда часы находятся в режиме циферблата, нажмите нижнюю кнопку или проведите вверх, чтобы открыть экран **Сердцебиение**.
- 2. Коснитесь, чтобы перейти к экрану **Кислород в крови**.
- 3. Не двигайте рукой, пока часы производят измерения.
- 4. Если измерение завершилось неудачно, следуйте инструкциям на часах.
- 5. Когда измерение завершено, на экране отображается содержание кислорода в крови.

Также можно измерять содержание кислорода в крови во время сна, см. *[4.9.](#page-44-0) [Отслеживание](#page-44-0) сна*.

### 4.6. Анализ активности на природе

Suunto 9 Peak постоянно измеряет абсолютное давление воздуха с помощью встроенного датчика давления. На основе этих измерений и эталонных значений высоты устройством рассчитывается высота или атмосферное давление.

*ПРЕДОСТЕРЕЖЕНИЕ: Следите, чтобы отверстия датчика давления, расположенные на показаниях шести часов на ваших часах, не забивались грязью и песком. Не перекрывайте эти отверстия во избежание повреждения датчика.*

Проведите вверх или нажмите нижнюю кнопку, чтобы просмотреть текущую высоту и барометрическое давление.

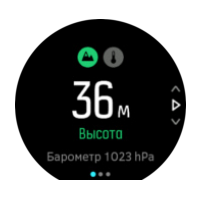

Коснитесь дисплея, чтобы просмотреть текущую температуру.

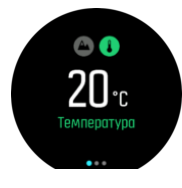

Проведите влево или нажмите среднюю кнопку, чтобы переключиться между графиками альтиметра и барометра.

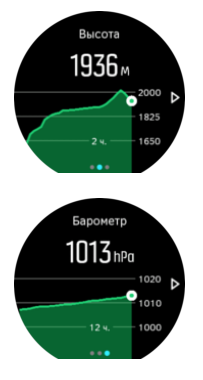

Обязательно правильно выставите эталонную высоту (см. *[4.6.1. Альтиметр](#page-43-0)*). Высота вашего текущего местоположения указана на большинстве топографических карт или в крупных онлайновых картографических сервисах, например, Google Maps.

Изменение местных погодных условий влияет на показания высоты над уровнем моря. Если местные погодные условия часто меняются, следует периодически обновлять эталонное значение высоты, желательно перед началом каждого путешествия.

*СОВЕТ: Находясь в режиме отображения альтиметра или барометра, удерживайте нажатой среднюю кнопку, чтобы быстро открыть настройки активностей на открытом воздухе и установить эталонное значение.*

### Автопереключение профиля высотомера и барометра

И перемена погоды, и изменение высоты приводят к изменению атмосферного давления. Поэтому Suunto 9 Peak автоматически переключается между двумя режимами распознавания перемен давления (как изменение высоты или как перемена погоды) с учетом характера вашего движения.

Если часы ощущают вертикальное движение, то переключается к отображению высоты. При отображении графика высоты максимальный интервал его обновления составляет 10 секунд.

Если высота остается постоянной (перемещение менее 5 метров по вертикали за 12 минут), часы интерпретируют все данные об изменении давления как изменение погоды и обновляют график барометра.

#### <span id="page-43-0"></span>4.6.1. Альтиметр

В Suunto 9 Peak используется барометрическое давление для измерения высоты. Чтобы получить точные значения, необходимо определить контрольную точку по высоте. Это может быть ваше текущее место, если вы знаете его точную высоту. Как вариант, можно использовать FusedAlti (см. *[4.16. FusedAlti](#page-56-0)*), чтобы автоматически задать контрольную точку.

Задать контрольную точку можно в параметрах, в разделе **Природа**.

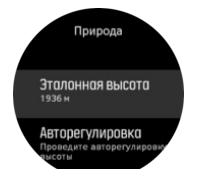

### 4.7. Анализ тренировок

Часы предоставляют общий обзор тренировок.

Проведите вверх или нажмите нижнюю кнопку, прокруткой перейти к представление анализа тренировок.

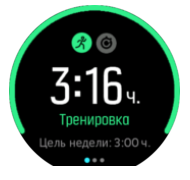

Проведите влево или нажмите среднюю кнопку, чтобы просмотреть график всех занятий за последние три недели и среднюю продолжительность. Чтобы переключиться между разными занятиями, выполненными за последние три недели, коснитесь экрана.

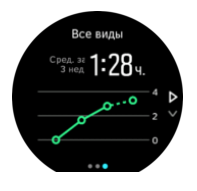

Проведите вверх или нажмите нижнюю правую кнопку, чтобы просмотреть сводку за текущую неделю. Сводка включает в себя продолжительность и количество калорий. Выбрав конкретное занятие, проведите вверх, чтобы просмотреть подробные сведения о нем.

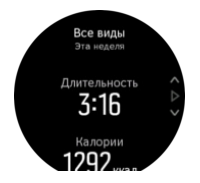

### 4.8. Восстановление

Время восстановления — это примерное количество часов, необходимых вашему телу для восстановления сил после тренировки. Это время зависит от длительности и интенсивности сохраненных сведений о вашей активности, а также от вашей общей усталости.

<span id="page-44-0"></span>Время восстановления накапливается от всех типов упражнений. Иными словами, вы накапливаете время восстановления при долгих занятиях и низкой интенсивности, и высокой интенсивности.

Это время общее для всех занятий, так что если вы будете упражняться снова до истечения периода восстановления, то новое время восстановления будет добавлено к оставшемуся с прошлой тренировки.

Чтобы просмотреть время восстановления на циферблате, проведите вверх или нажмите правую нижнюю кнопку, пока не покажется дисплей тренировки и восстановления. Прикоснитесь к дисплею, чтобы переключиться между тренировкой и восстановлением.

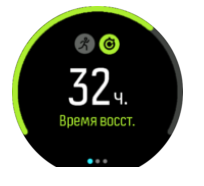

Поскольку время восстановления является прогнозируемых, отсчет накопленных часов происходит независимо от вашего уровня подготовки или индивидуальных факторов. Если вы очень подготовлены, то восстановление может проходить быстрее, чем прогнозируется. С другой стороны, если у вас, например, грипп, то время восстановления может быть медленнее прогнозируемого.

### 4.9. Отслеживание сна

Хороший ночной сон — залог здоровья ума и тела. Часы можно использовать для отслеживания сна и его средней продолжительности.

Наденьте часы перед сном, чтобы Suunto 9 Peak отследили показатели сна с помощью данных акселерометра.

Чтобы отследить сон:

- 1. Перейдите в настройки часов, прокруткой перейдите к **СОН** и нажмите среднюю кнопку.
- 2. Включите функцию **ОТСЛЕЖ. СНА**.

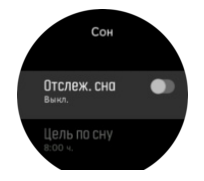

3. Задайте время отхода ко сну и пробуждения в соответствии с обычным распорядком.

Задав период сна, вы можете выбрать, хотите ли вы, чтобы часы работали в режиме Не беспокоить во время сна, а также выбрать, хотите ли вы измерять Кислород в крови во время сна.

Чтобы задать этот период, выполните шаг 3 выше. Этот период часы считают временем вашего сна (когда вы находитесь в постели) и учитывают отдельные его периоды в составе единого сна. Например, если вы встали ночью для того, чтобы выпить воды, весь последующий сон после этого часы учтут, как один период.

*ПРИМЕЧАНИЕ: Если лечь спать до указанного периода сна и проснуться после него, то часы не сочтут эти отрезки единым периодом сна. Необходимо задавать период для сна по самому раннему возможному времени отхода ко сну и по самому последнему возможному времени пробуждения.*

После включения отслеживания сна можно также задать целевой показатель сна. Обычно человеку нужно от 7 до 9 часов сна в день, хотя индивидуальная оптимальная продолжительность сна может отличаться от нормы.

## Тенденции сна

После пробуждения активируется сводка сна. В сводку входит общая продолжительность сна, оценочное время бодрствования (когда определялось движение) и время глубокого сна (без движения).

Кроме сводки о конкретной ночи, можно также посмотреть общий тренд с анализом сна. Когда часы находятся в представлении циферблата, держите нижнюю правую кнопку нажатой до появления экрана **СОН**. В первом представлении последний сон сравнивается с целевым показателем сна.

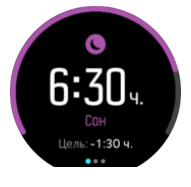

Находясь на экране сна, проведите влево, чтобы просмотреть среднюю продолжительность сна за последние семь дней. Проведите вверх, чтобы просмотреть фактическую продолжительность сна в часах за последние семь дней.

Находясь на экране средней продолжительности сна, проведите влево, чтобы просмотреть график средних значений ЧСС за последние семь дней.

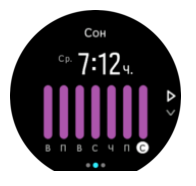

Проведите вверх, чтобы просмотреть фактические значения ЧСС за последние семь дней.

*ПРИМЕЧАНИЕ: Находясь на экране СОН, держите нажатой среднюю кнопку, чтобы перейти к параметрам отслеживания сна.*

*ПРИМЕЧАНИЕ: Все измерения сна основаны только на движениях, поэтому являются приблизительными и могут не отражать реальных привычек сна.*

## Качество сна

Помимо продолжительности часы также оценивают качество сна, отслеживая изменение пульса во сне. Эти изменения показывают, насколько эффективно сон помогает вам отдохнуть и восстановиться. Качество сна отображается на шкале от 0 до 100 сводки сна, где 100 — самое высокое качество.

# Измерение пульса и содержания кислорода в крови во время сна

Оставив часы на руке во время сна, вы можете получить дополнительную информацию о частоте сердцебиения и уровне кислорода в крови во время сна (нужно заранее включить сбор этих данных в настройках отслеживания сна). Чтобы оптический датчик частоты сердечных сокращений работал в течение всей ночи, включите функцию ежедневного отслеживания ЧСС (см. *[4.5.3. Суточная](#page-40-0) ЧСС*).

### Автоматический режим «не беспокоить»

Можно настроить режим «Не беспокоить», чтобы часы автоматически включали его во время сна.

### 4.10. Нагрузка и восстановление

Ресурсы показывают, сколько энергии осталось у организма. От них зависит ваше умение справляться с нагрузками и решать текущие задачи.

Нагрузки и физическая активность истощают ресурсы организма, тогда как отдых и восстановление восполняют их. Чтобы организм восстанавливал ресурсы, важно обеспечить хороший сон.

Когда ресурсы организма на максимуме, вы чувствуете бодрость и энергию. Высокие показатели ресурсов перед выходом на пробежку сулят замечательную тренировку, поскольку тело накопило энергию, необходимую для адаптации к нагрузкам и улучшения результатов.

Отслеживая ресурсы организма, вы можете ими управлять и разумно использовать. Уровни ресурсов также способны служить индикатором для выявления факторов стресса, выбора индивидуальных стратегий эффективного восстановления и оценки влияния правильного питания.

Показатели нагрузки и восстановления определяются на основе показаний оптического пульсометра. Чтобы видеть актуальные показатели в течение дня, нужно включить показ ЧСС за день (см. «*[Суточная](https://suunto.docfactory.com/#!search/id:TPL0rXQKbEWfjztQT4DJjw) ЧСС*»).

Чтобы получать максимально точные данные, важно настроить Макс. пульс и ЧСС отдыха в соответствии с частотой сердцебиения. По умолчанию ЧСС отдыха настроен на 60 ударов в минуту, а Макс. пульс — в зависимости от вашего возраста.

Значение частоты сердцебиения легко можно изменить в настройках, выбрав раздел **ОБЩИЕ** -> **ЛИЧНЫЕ ДАННЫЕ**.

*СОВЕТ: В качестве ЧСС отдыха используйте самую низкую частоту пульса, измеренную во время сна.*

Нажмите на нижнюю правую кнопку, чтобы пролистать к экрану нагрузок и восстановления.

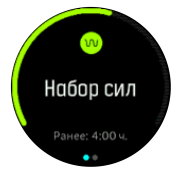

Круговой индикатор этого экрана показывает общий уровень ресурсов. Если он зеленый, то идет восстановление. Индикатор состояния и времени указывает на текущее состояние (активность, покой, восстановление или нагрузка) и продолжительность нахождения в таком состоянии. Например, на этом снимке экрана последние четыре часа происходит восстановление.

Нажмите среднюю кнопку, чтобы перейти к гистограмме ресурсов за последние 16 часов.

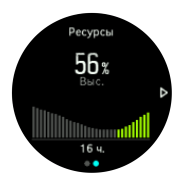

Зеленые столбцы обозначают периоды восстановления. Значение в процентах — это оценка текущего уровня ресурсов.

### 4.11. Уровень физической подготовки

Хорошая аэробная подготовка важна для общего здоровья, хорошего самочувствия и спортивных результатов.

Уровень аэробной подготовки определяется показателем VO2max (максимальное потребление кислорода), повсеместно принятым для оценки аэробной выносливости. Иначе говоря, показатель VO2max указывает на то, насколько хорошо организм использует кислород. Чем выше значение VO2max, тем лучше организм использует кислород.

Расчет уровня физической подготовки производится путем на основе определения частоты сердечных сокращений во время каждого записанного занятия ходьбой или бегом. Для оценки уровня физической подготовки необходимо записать бег или ходьбу в течение не менее 15 минут, надев Suunto 9 Peak.

Часы могут оценивать уровень физической подготовки для всех тренировок, связанных с бегом и ходьбой.

Текущая оценка уровня физической подготовки отображается на экране уровня физической подготовки. Когда часы находятся в представлении циферблата, нажмите нижнюю правую кнопку, чтобы перейти к отображению уровня физической подготовки.

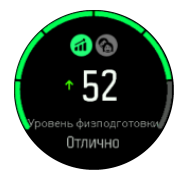

*ПРИМЕЧАНИЕ: Если часы еще не выполняли оценку уровня физической подготовки, на экране уровня физической подготовки отобразятся необходимые инструкции.*

Сохраненные данные из сохраненных тренировок по ходьбе и бегу имеют значение для точности оценки показателя VO2max. Чем больше занятий вы сохраните с Suunto 9 Peak, тем более точной будет оценка показателя VO2max.

Существует восьмой уровней физической подготовки от низкого до высокого: Оч. плохая, Плохая, Ниже среднего, Средняя, Хорошая, Очень хорошо, Отличная и

Превосходная. Значения зависят от возраста и пола, и чем больше значение, тем выше уровень физической подготовки.

Коснитесь экрана, чтобы увидеть ваш расчетный фитнес-возраст. Возраст по физическому состоянию – это числовое значение, выражающее значение VO2 макс в виде возраста. При регулярных занятиях подходящими видами спорта помогут увеличить значение VO2 макс и, соответственно, уменьшить возраст по физическому состоянию.

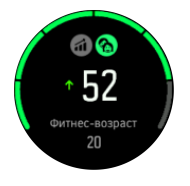

Улучшение показателя VO2max в значительной степени индивидуально и зависит от таких факторов,как возраст, пол, генетическая наследственность и натренированность. Если человек находится в очень хорошей физической форме, повышение уровня физической подготовки будет идти медленней. Если человек только начал регулярные физические занятия, улучшение физической формы может идти быстрей.

### 4.12. Нагрудный пульсометр

Чтобы получать точные сведения об интенсивности тренировки, используйте вместе с Suunto 9 Peak пульсометр с поддержкой Bluetooth<sup>®</sup> Smart (например, Suunto Smart Sensor).

Кроме того, кардиопередатчик Suunto Smart Sensor умеет сохранять данные о частоте пульса. Если подключение к часам прервано, данные буферизируются в памяти датчика. Это может происходить во время плавания, поскольку данные не передаются под водой.

Вы можете начать запись и оставить часы там, где вам удобно. Чтобы узнать подробности, обратитесь к руководству пользователя кардиопередатчика Suunto Smart Sensor.

Дополнительные сведения см. в руководстве пользователя Suunto Smart Sensor или других пульсометров с поддержкой Bluetooth $^{\circledR}$  Smart.

Инструкции по сопряжению пульсометра с часами см. на странице *4.13. Сопряжение устройств POD и датчиков*.

### 4.13. Сопряжение устройств POD и датчиков

Выполните сопряжение часов с устройствами Bluetooth Smart POD и датчиками, чтобы собирать дополнительные сведения, например, мощность езды на велосипеде, при записи упражнения.

Suunto 9 Peak поддерживает следующие типы устройств POD и датчиков:

- **•** Пульсометр
- **•** Bike POD (велодатчик)
- **•** Датчик мощности
- **•** Foot Pod (на обувь)

*ПРИМЕЧАНИЕ: Вы не сможете выполнить сопряжение, если включен авиарежим. Отключите авиарежим перед сопряжением. См. [3.5. Авиарежим.](#page-12-0)*

Чтобы выполнить сопряжение устройства POD или датчика:

- 1. Перейдите в настройки часов и выберите **Подключение**.
- 2. Выберите **Сопр. датчик**, чтобы открыть список типов датчиков.
- 3. Прокрутите вниз, чтобы отобразить весь список и коснитесь того, с которым нужно выполнить сопряжение.

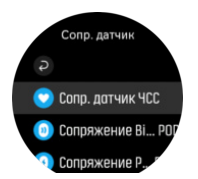

4. Чтобы выполнить сопряжение, следуйте инструкциям на часах (при необходимости обратитесь к руководству пользователя датчика или устройства POD), затем нажмите среднюю кнопку для перехода к следующему шагу.

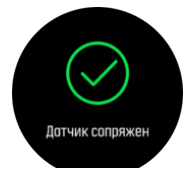

Если POD имеет обязательные настройки (например, длина шатуна для датчика мощности Power POD), в ходе сопряжения нужно будет ввести необходимые значения.

Часы автоматически выполняют поиск сопряженного устройства POD или датчика при выборе спортивного режима, в котором используются эти приборы.

Полный список сопряженных устройств см. в настройках ваших часов в разделе **Подключение** » **Сопряженные устройства**.

В этом списке при необходимости можно удалить устройство (снять сопряжение). Выберите устройство, которое следует удалить, и коснитесь пункта **Отменить**.

#### 4.13.1. Калибровка устройства POD для велосипедов

Чтобы использовать устройства POD для велосипедов, в часах необходимо задать окружность колеса. Окружность следует задавать в миллиметрах во время калибровки. При замене колес (с новой окружностью) велосипеда также следует изменить значение окружности в часах.

Чтобы изменить окружность колеса:

- 1. В меню настроек перейдите к **Подключение** » **Сопряженные устройства**.
- 2. Выберите **Bike POD**.
- 3. Выберите новое значение окружности колеса.

#### 4.13.2. Калибровка устройства Foot POD

При сопряжении устройства Foot POD часы автоматически калибруют POD с помощью GPS. Советуем использовать автоматическую калибровку, однако при необходимости ее можно отключить в настройках POD, выбрав пункт меню **Подключение** » **Сопряженные устройства**.

Для первой калибровки с помощью GPS необходимо выбрать спортивный режим, в котором используется устройство Foot POD, и установить следующее значение точности GPS: **Лучшая**. Включите запись и бегайте по ровной поверхности, не допуская резких изменений темпа, в течение 15 минут.

В ходе первоначальной калибровки поддерживайте свой средний темп бега, затем завершите запись тренировки. В результате устройство Foot POD будет откалибровано и готово к использованию.

Часы автоматически проводят повторную калибровку Foot POD при необходимости, пользуясь данными о скорости от GPS-модуля.

#### 4.13.3. Калибровка датчика Power POD

Калибровку датчиков Power POD (измерителей мощности) необходимо запускать в настройках спортивного режима на часах.

Калибровка Power POD:

- 1. Выполните сопряжение устройства Power POD с часами, если это еще не сделано.
- 2. Выберите спортивный режим, в котором используется устройство Power POD, затем откройте параметры режима.
- 3. Выберите пункт **Откалибруйте Power POD** и следуйте инструкциям на часах.

Периодически следует проводить повторную калибровку Power POD.

### 4.14. Таймеры

Ваши часы содержат базовые средства измерения времени: секундомер и таймер обратного отсчета. Откройте средство запуска и прокрутите его меню вверх, пока на экране часов не появится значок таймера. Коснитесь значка или нажмите среднюю кнопку, чтобы открыть дисплей таймера.

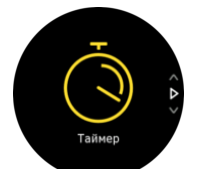

При первом открытии дисплея на нем отображается секундомер. При следующих запусках дисплей будет отображать последний использованный прибор, будь то секундомер или таймер обратного отсчета.

Проведите пальцем вверх или нажмите нижнюю кнопку, чтобы открыть меню ярлыков **НСТР ТАЙМЕР**, где можно изменить настройки таймера.

### Секундомер

Нажмите среднюю кнопку, чтобы запустить секундомер.

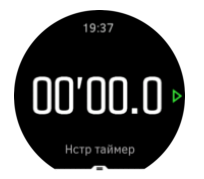

Остановите секундомер нажатием средней кнопки. Чтобы возобновить секундомер, снова нажмите среднюю кнопку. Чтобы обнулить значения секундомера, нажмите нижнюю кнопку.

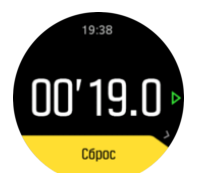

Проведите пальцем вправо или удерживайте нажатой среднюю кнопку, чтобы выйти из таймера.

### Таймер обратного отсчета

Открыв дисплей таймера, проведите пальцем вверх или нажмите нижнюю кнопку, чтобы перейти к меню ярлыков. Здесь можно выбрать заранее заданное время обратного отсчета или указать пользовательское время обратного отсчета.

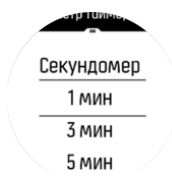

Чтобы остановить таймер, нажмите на среднюю кнопку. Чтобы обнулить показания таймера, нажмите на нижнюю кнопку.

Проведите пальцем вправо или удерживайте нажатой среднюю кнопку, чтобы выйти из таймера.

### 4.15. Зоны интенсивности

Использование зон интенсивности в упражнениях помогает улучшать вашу подготовку. Каждая зона интенсивности тренирует ваше тело по-своему, что оказывает разное влияние на вашу физическую подготовку. Есть пять разных зон, пронумерованных от 1 (самой низкоинтенсивной) до 5 (самой высокоинтенсивной), они определяются в процентах от вашего максимального пульса, темпа или мощности.

Важно учитывать интенсивность в тренировке и понимать, как она ощущается. И не забывайте, независимо от запланированной тренировки вам всегда стоит разминаться перед занятием.

Пять разных зон интенсивности, которые используются в Suunto 9 Peak, это:

#### **Зона 1: Низкая**

Упражнение в зоне 1 сравнительно легко сказывается на нашем теле. В занятиях фитнесом такая низкая интенсивность важна обычно для восстановления и улучшения общей физподготовки в самом начале занятий или после долгого перерыва. Ежедневные упражнения — ходьба, подъем по лестнице, поездка на велосипеде на работу — обычно выполняются в этой зоне интенсивности.

#### **Зона 2: Умеренная**

Упражнения в зоне 2 эффективно повышают ваш уровень общей физподготовки. Упражнения на этой интенсивности кажутся простыми, но продолжительные тренировки могут давать очень хороший результат. Большинство кардиотренировок должны выполняться именно в этой зоне. Повышение общей физподготовки закладывает фундамент для других упражнений и готовит ваш организм к более энергозатратным занятиям. Продолжительные тренировки в этой зоне потребляют много энергии, особенно из хранящегося в теле жира.

#### **Зона 3: Высокая**

Упражнения в зоне 3 становятся весьма энергичными и ощущаются довольно тяжелыми. Они улучшат вашу способность двигаться быстро и экономично. В этой зоне в теле начинает формироваться молочная кислота, но организм еще может полностью ее выводить. На этой интенсивности стоит тренироваться не более пары раз в неделю, поскольку она подвергает ваше тело большому стрессу.

#### **Зона 4: Очень высокая**

Упражнения в зоне 4 подготовят ваш организм к соревнованиям и высоким скоростям. Тренировки в этой зоне могут выполняться либо с постоянной скоростью, либо как интервальные тренировки (комбинации коротких фаз упражнений с перерывами между ними). Тренировки на высокой интенсивности быстро и эффективно повышают вашу общую физподготовку, но если их выполнять слишком часто или при слишком высокой интенсивности, может возникнуть перетренированность, которая может вынудить вас сделать долгий перерыв в занятиях.

#### **Зона 5: Максимальная**

Когда ваш пульс в тренировке достигнет зоны 5, тренировка будет казаться очень тяжелой. Молочная кислота будет накапливаться в организме быстрее, чем будет выводиться, и вам придется остановиться максимум через 20 минут. Спортсмены используют упражнения на максимальной интенсивности в программе подготовки только под особым контролем, а любителям они вообще ни к чему.

#### 4.15.1. Зоны частоты сердечных сокращений

Зоны частоты сердечных сокращений определяются в процентах от максимальной частоты сердечных сокращений (макс. ЧСС).

По умолчанию макс. ЧСС рассчитывается по стандартному уравнению: 220 - возраст. Если макс. ЧСС известна, следует скорректировать значение по умолчанию соответствующим образом.

Suunto 9 Peak имеют зоны ЧСС по умолчанию и зоны ЧСС для отдельных занятий. Зоны по умолчанию можно использовать для всех занятий, но в более продвинутой тренировке можно использовать специальные зоны ЧСС для занятий бегом и велоспортом.

#### **Настройка макс. ЧСС**

Максимальную ЧСС можно задать в настройках, выбрав **Тренировка** » **Зоны интенсивности** » **Зоны по умолчанию**.

- 1. Коснитесь макс. ЧСС (наибольшее значение, уд/минуту) или нажмите среднюю кнопку.
- 2. Выберите новую макс. ЧСС, проведя вверх или вниз, или нажав верхнюю правую или нижнюю правую кнопку.

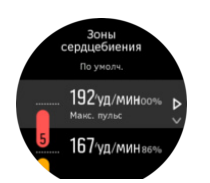

- 3. Коснитесь нужного значения или нажмите среднюю кнопку.
- 4. Чтобы выйти из представления зон ЧСС, проведите вправо или держите нажатой среднюю кнопку.

*ПРИМЕЧАНИЕ: Максимальную ЧСС также можно задать в настройках, выбрав Общиe » Личные данные.*

#### **Настройка зон ЧСС по умолчанию**

Задать зоны ЧСС по умолчанию можно в настройках, выбрав **Тренировка** » **Зоны интенсивности** » **Зоны по умолчанию**.

- 1. Прокрутите вверх или вниз и касанием или нажатием средней кнопки выберите зону ЧСС, которую необходимо изменить.
- 2. Выберите новую зону ЧСС, проведя вверх или вниз либо нажав верхнюю правую или нижнюю правую кнопку.

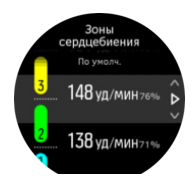

- 3. Коснитесь нужного значения или нажмите среднюю кнопку.
- 4. Чтобы выйти из представления зон ЧСС, проведите вправо или держите нажатой среднюю кнопку.

*ПРИМЕЧАНИЕ: Выбрав Сброс в представлении зон ЧСС, можно сбросить значения зоны ЧСС на значения по умолчанию.*

#### **Настройка зон ЧСС для отдельных занятий**

Настроить зоны ЧСС для отдельных занятий можно в настройках, выбрав **Тренировка** » **Зоны интенсивности** » **Расширенная настройка зон**.

- 1. Коснитесь занятия (бег или велоспорт), которое нужно отредактировать, или нажмите среднюю кнопку, когда будет подсвечен вид занятий.
- 2. Нажмите среднюю кнопку, чтобы включить зоны ЧСС.
- 3. Прокрутите вверх или вниз и касанием или нажатием средней кнопки выберите зону ЧСС, которую необходимо изменить.
- 4. Выберите новую зону ЧСС, проведя вверх или вниз, или нажав верхнюю правую или нижнюю правую кнопку.

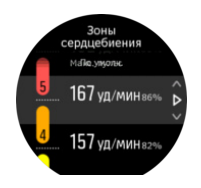

3. Коснитесь нужного значения или нажмите среднюю кнопку.

4. Чтобы выйти из представления зон ЧСС, проведите вправо или держите нажатой среднюю кнопку.

#### **4.15.1.1. Использование зон ЧСС во время выполнения физических упражнений**

Если во время записи упражнений (см. «*Запись [упражнений](https://suunto.docfactory.com/#!search/id:XY1NkxikIEO4TyozWstYig)*») выбрать целевые показатели по частоте сердечных сокращений и интенсивности (см. «*[4.1.2.](#page-21-0) [Использование](#page-21-0) целевых показателей во время выполнения физических упражнений*»), индикатор зон ЧСС с пятью секторами будет отображаться вокруг внешней кромки экрана спортивного режима (для всех спортивных режимов, поддерживающих ЧСС). Индикатор показывает, в какой зоне происходит тренировка, подсвечивая соответствующий сектор. Маленькая стрелка индикатора показывает, происходит ли тренировка в пределах зоны.

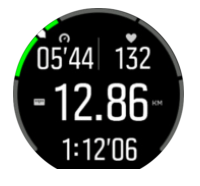

При достижении выбранной целевой зоны часы подают предупредительный сигнал. Во время физических упражнений часы предупреждают о необходимости ускорить или замедлить темп, если частота сердечных сокращений выходит за пределы выбранной целевой зоны.

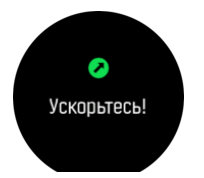

Кроме того, на экране спортивного режима по умолчанию есть отдельный экран зон ЧСС. В среднем поле экрана зон отображаются текущая зона ЧСС, время нахождения в ней и количество ударов в минуту до следующей зоны выше и ниже. Цвет фона поля также показывает, в какой зоне ЧСС происходит тренировка.

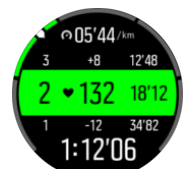

В сводке физических упражнений приведено распределение времени нахождения в каждой зоне.

#### 4.15.2. Зоны темпа

Зоны темпа работают аналогично зонам ЧСС, но интенсивность тренировки основывается на темпе, а не на частоте сердечных сокращений. В зависимости от настроек зоны темпа отображаются либо в метрических, либо в британских единицах.

Suunto 9 Peak есть пять зон темпа по умолчанию, которые можно использовать без изменений или настроить под собственные предпочтения.

Зоны темпа доступны для бега и велоспорта.

#### **Настройка зон темпа**

Чтобы в настройках задать зоны темпа для конкретных занятий, выберите **Тренировка** » **Зоны интенсивности** » **Расширенная настройка зон**.

- 1. Коснитесь **Бег** или **Велосипед** или нажмите среднюю кнопку.
- 2. Проведите или нажмите нижнюю кнопку и выберите зоны темпа.
- 3. Проведите вверх или вниз или нажмите верхнюю или нижнюю кнопку, затем нажмите среднюю кнопку, когда подсветится зона темпа, которую необходимо изменить.
- 4. Выберите новую зону темпа, проведя вверх или вниз или нажав верхнюю или нижнюю кнопку.

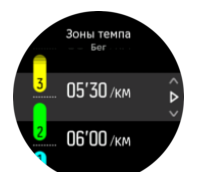

- 5. Нажмите среднюю кнопку, чтобы выбрать новое значение для зоны темпа.
- 6. Проведите вправо или нажмите и удерживайте среднюю кнопку, чтобы выйти из представления зон темпа.

#### **4.15.2.1. Использование зон темпа во время выполнения физических упражнений**

Если во время записи упражнений (см. «*Запись [упражнений](https://suunto.docfactory.com/#!search/id:XY1NkxikIEO4TyozWstYig)*») выбрать темп в качестве целевого показателя интенсивности (см. «*[4.1.2. Использование](#page-21-0) целевых показателей во время [выполнения](#page-21-0) физических упражнений*»), отобразится индикатор зон темпа, разделенный на пять секторов. Эти пять секторов располагаются вокруг внешней кромки экрана спортивного режима. На индикаторе зона темпа, выбранная в качестве целевого показателя интенсивности, будет выделена подсветкой. Маленькая стрелка индикатора показывает, происходит ли тренировка в пределах зоны.

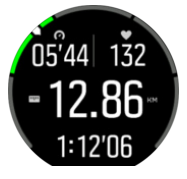

При достижении выбранной целевой зоны часы подают предупредительный сигнал. Во время физических упражнений часы предупреждают о необходимости ускорить или замедлить темп, если темп выходит за пределы выбранной целевой зоны.

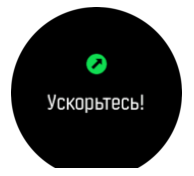

Кроме того, на экране спортивного режима по умолчанию есть отдельный экран зон темпа. В среднем поле экрана зон отображаются текущая зона темпа, время нахождения в ней и какой темп необходим до следующей зоны выше и ниже. Среднее поле также подсвечивается, указывая на то, что тренировка проходит в правильной зоне темпа.

<span id="page-56-0"></span>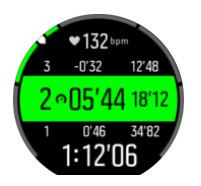

В сводке физических упражнений приведено распределение времени нахождения в каждой зоне.

# 4.16. FusedAlti

Функция FusedAltiTM вычисляет значение высоты на основе комбинации данных GPS и барометрической высоты. Использование этой функции позволяет минимизировать эффект от временных ошибок и ошибок смещения для получения более точного окончательного значения высоты.

*ПРИМЕЧАНИЕ: По умолчанию функция FusedAlti используется при измерении высоты во время тренировок, использующих GPS, а также во время навигации. Если функция GPS отключена, высота измеряется с помощью барометрического датчика.*

# 4.17. FusedSpeed

Функция FusedSpeedTM использует уникальное сочетание данных GPS-навигатора и закрепляемого на запястье датчика ускорения для более точного измерения текущей скорости. Часы производят адаптивную фильтрацию сигнала GPS с использованием данных об ускорении запястья, что положительно сказывается на точности показаний при неизменной скорости бега и позволяет быстрее реагировать на ее изменение.

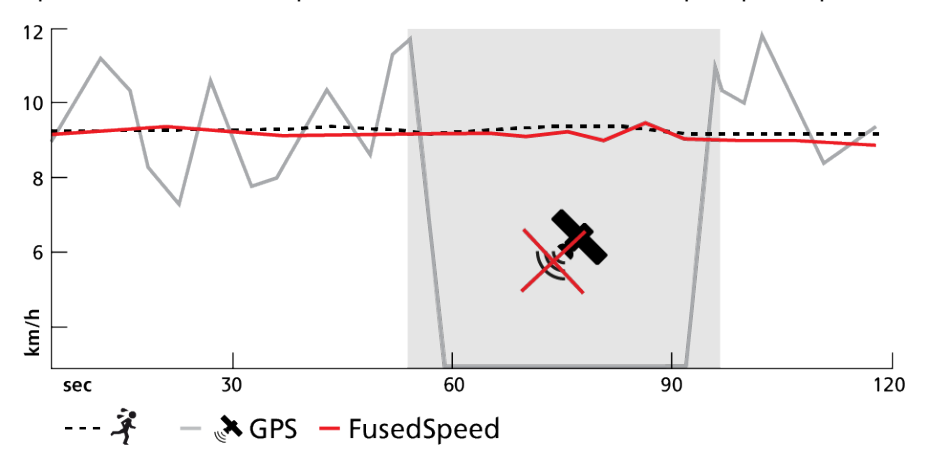

Функция FusedSpeed наиболее полезна, когда в ходе тренировки нужно быстро узнать точное значение скорости (например, при беге по пересеченной местности или во время интервальной тренировки). В случае временной потери сигнала GPS (например, когда мешают высотные здания) часы Suunto 9 Peak могут показывать точную скорость на основе данных акселерометра, калиброванного с помощью GPS.

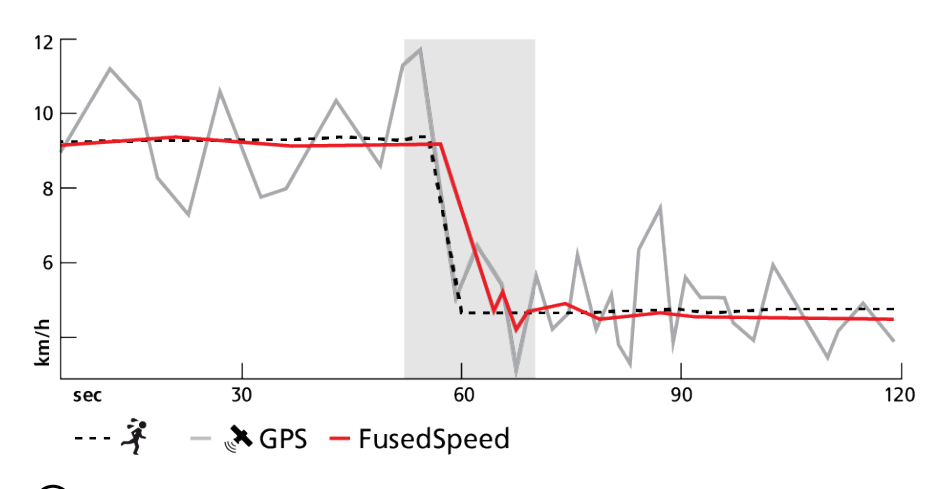

*СОВЕТ: Функция FusedSpeed позволяет получать точнейшие показания одним взглядом на устройство, не прерывая движения. Точность показаний снизится, если держать устройство перед глазами, не перемещая его.*

FusedSpeed автоматически включается для бега и прочих схожих видов деятельности, таких как спортивное ориентирование, флорбол, обычный или американский футбол.

# 4.18. FusedTrack

Чтобы сэкономить батарею в ходе тренировки, некоторые режимы работы батареи в Suunto 9 Peak изменяют интервал опроса GPS. Чтобы избежать ошибок GPS-трекинга в ходе тренировки, Suunto 9 Peak используют FusedTrack. Опираясь на данные, поступающие с датчиков движения, FusedTrack соотносит ваши перемещения с данными, полученными в ходе опроса GPS. В результате повышается точность отслеживания вашей тренировки.

Технология FusedTrack автоматически активируется в при обычном беге и при беге по пересеченной местности, когда выбран режим работы от батареи **Ультра** или **Тренировки на выносливость**. Это улучшает качество отслеживания и точность определения пройденного расстояния между сеансами получения данных GPS. В режиме **Тренировки на выносливость** часы получают данные GPS раз в минуту, а в режиме **Ультра** — раз в две минуты.

# 5. SuuntoPlus™ Guides

SuuntoPlus™ Guides Рекомендации в реальном времени о любимых видах спорта и сервисах для активного отдыха на часах Suunto SuuntoPlus™ Guides помогут вам соблюсти план тренировок, использовать структурированные интервалы или участвовать в гонках, ориентируясь на рекомендации и планы питания.

Suunto предлагает обширный выбор гидов, автоматически доступных всем пользователям. Чтобы активировать дополнительные гиды, подключите приложение Suunto к партнерским сервисам SuuntoPlus™ Guides.

Дополнительные сведения обо всех доступных гидах и о синхронизации сторонних гидов с вашим устройством см. в *[www.suunto.com/suuntoplus/#HowToGuides](http://www.suunto.com/suuntoplus/#HowToGuides)*.

*ПРИМЕЧАНИЕ: При удалении с часов SuuntoPlus™ Guides, созданных Suunto, они будут удалены автоматически.*

Чтобы выбрать SuuntoPlus™ Guides на часах:

- 1. Перед началом записи тренировки нажмите нижнюю кнопку и выберите **Параметры**.
- 2. Пролистайте до пункта **SuuntoPlus™ Guides** и нажмите среднюю кнопку.
- 3. Пролистайте до гида, который нужно использовать, и коснитесь его или нажмите среднюю кнопку.
- 4. Пролистайте вверх до начального представления и начните тренировку как обычно.
- 5. Нажимайте среднюю кнопку, пока не дойдете до функции SuuntoPlus™ Guides, показанной на отдельном экране.

*ПРИМЕЧАНИЕ: Установите новейшую версию ПО на часы Suunto 9 Peak и синхронизируйте их с приложением Suunto.*

# 6. Функции SuuntoPlus™

Функции SuuntoPlus™ предлагает новые инструменты и инструменты анализа для часов Suunto 9 Peak, чтобы они служили источником вдохновения и новых идей для вашей активной жизни.

Чтобы использовать функции Функции SuuntoPlus™:

- 1. Прежде чем начать запись тренировки, проведите вверх или нажмите нижнюю кнопку, чтобы открыть параметры спортивного режима.
- 2. Пролистайте до пункта **Функции SuuntoPlus™** и коснитесь его либо нажмите среднюю кнопку.
- 3. Пролистайте до функции, которую хотите использовать, и коснитесь ее или нажмите среднюю кнопку.
- 4. Проведите вверх к исходному представлению и начните упражнения, как обычно.
- 5. Проведите влево или нажимайте на среднюю кнопку, пока не дойдете до функции Функции SuuntoPlus™, отображающейся на отдельном экране.
- 6. После остановки записи упражнения результат функции Функции SuuntoPlus™ можно найти в сводке, если результат был релевантным.

В приложении Suunto можно выбрать функции Функции SuuntoPlus™, которые вы хотите использовать на часах. Список функций, доступных на ваших часах, см. на сайте *[Suunto.com/Suuntoplus](https://www.suunto.com/Suuntoplus)*.

Установите новейшую версию ПО на часы Suunto 9 Peak и синхронизируйте их с приложением Suunto.

# 6.1. SuuntoPlus™ — Burner

Эта функция Burner показывает сведения о вашей скорости сжигания граммов жиров и углеводов на тренировках.

Чтобы использовать Burner совместно с Suunto 9 Peak:

- 1. Перед началом записи тренировки проведите вверх или нажмите нижнюю кнопку, чтобы открыть параметры спортивного режима.
- 2. Пролистайте до пункта **Функции SuuntoPlus™** и коснитесь его либо нажмите среднюю кнопку.
- 3. Пролистайте до пункта **Burner** и коснитесь его либо нажмите среднюю кнопку.
- 4. Пролистайте вверх к исходному представлению и начните тренировку как обычно.
- 5. В ходе тренировки проведите влево или нажмите и удерживайте среднюю кнопку, пока не увидите экран Burner, чтобы просмотреть расход жиров и углеводов за час.
- 6. Остановив запись тренировки, вы найдете результаты Burner в сводке.

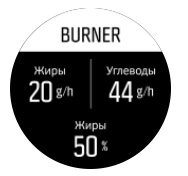

Вы можете отслеживать расход жиров и углеводов (в граммах за час) во время тренировки, а также общий расход за всё время тренировки. Темп расходования меняется вместе с изменением интенсивности тренировки, будь то в большую или меньшую сторону.

Функция Burner также показывает, сколько израсходованных калорий приходится на долю жиров.

*ПРИМЕЧАНИЕ: Один грамм жиров дает 9 ккал, а один грамм углеводов — 4 ккал.*

# 6.2. SuuntoPlus™: Climb - Hill training

Функция Climb дает подсказки во время походов к горным вершинам, а также делает повторы холмов на местной тренировочной площадке.

Чтобы воспользоваться Climb с Suunto 9 Peak:

- 1. Перед началом записи тренировки проведите вверх или нажмите нижнюю кнопку, чтобы открыть опции спортивного режима.
- 2. Прокрутите до нужного пункта и нажмите **Функции SuuntoPlus™** либо нажмите среднюю кнопку.
- 3. Прокрутите до нужного пункта и нажмите **Climb** либо нажмите среднюю кнопку.
- 4. Прокрутите вверх к исходному представлению и начните тренировку, как обычно.
- 5. В ходе тренировки проведите влево или нажимайте среднюю кнопку, пока не дойдете до дисплея Climb, чтобы просмотреть информацию о Climb.

Подсказки Climb отображают следующее:

#### **Вертикальный набор высоты и счетчик набранной высоты**

Когда вы начинаете движение вверх, фиксируется начало первого подъема. Он начнется, когда часы заметят непрерывное восхождение на протяжении 10 м. Вы увидите, какой подъем вы совершили, и легко измерите его полную высоту. Как только восхождение закончится, счетчик восхождений покажет количество подъемов, которые вы совершили.

#### **Уклон**

Уклон подъема отображается в виде процентной доли от уклона. Уклон отображается, когда вы идете вверх и вниз, со стрелкой, показывающей направление холма.

#### **NGP**

При беге скорость бега отображается как усредненный скорректированный темп (NGP). Это расчетный темп движения, равный темпу на плоской поверхности.

#### **Всего метров по вертикали**

Для других спортивных режимов, кроме бега, подсказка Climb отображает общее количество метров по вертикали, пройденные за занятие.

#### **Вертикальная скорость**

Текущая вертикальная скорость, будь то вверх или вниз, отображается в метрах за час.

# 6.3. SuuntoPlus™ - Ghost Runner

Функция Ghost runner помогает поддерживать стабильный темп в ходе забега. Просто установите целевой темп для призрачного бегуна и наблюдайте на экране ваше расстояние до бегуна в ходе тренировки.

Чтобы воспользоваться Ghost runner с Suunto 9 Peak:

1. Прежде чем запускать запись тренировки, проведите вверх или нажмите нижнюю кнопку, чтобы открыть опции спортивного режима.

- 2. Прокрутите и коснитесь **Функции SuuntoPlus™** или нажмите на среднюю кнопку.
- 3. Прокрутите и коснитесь **Ghost runner** или нажмите на среднюю кнопку.
- 4. При желании можно задать расстояние или целевую длительность вашего забега (в параметрах спортивного режима).
- 5. Прокрутите вверх к исходному представлению и начните тренировку как обычно.
- 6. В ходе тренировки проведите влево или нажимайте среднюю кнопку, пока не дойдете до представления Ghost runner, чтобы просмотреть информацию о Ghost runner.

#### Целевое расстояние или длительность:

Необязательная настройка. Регулирует целевое расстояние в километрах или милях или целевую длительность забега. Делает возможным расчет приблизительного времени окончания забега или расстояния до финиша. Целевое значение задается в настройках спортивного режима. В ходе забега в нижней строке отображаются приблизительные значения, связанные с финишем.

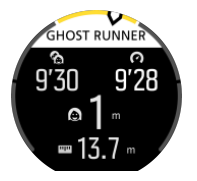

Подсказки Ghost runner отображают следующее:

#### **Целевой темп**

В левом верхнем углу отображается целевой темп текущего забега, автоматически определенный с учетом первого километра или полумили, или же указанный по среднему темпу вашему последнего заданного вручную круга. Прежде чем ваш целевой темп будет зафиксирован перед началом забега, это поле отображает средний темп, который затем станет вашим целевым темпом.

#### **Текущий темп**

В правом верхнем углу отображается ваш текущий темп.

#### **Опережение/отставание**

Значение посередине показывает расстояние до виртуального Ghost runner, который движется с выбранным целевым темпом. Положительная величина означает, что вы в настоящий момент опережаете виртуального Ghost runner.

# 6.4. SuuntoPlus™: Loop - Lap Timer (Speed, Pace, Power)

Многие виды активности требуют проходить один и тот же маршрут много раз. Бег на лыжах по круговой трассе, конькобежное кольцо на катке, легкоатлетический бег и даже просто бег в парке. Чтобы держать вас в курсе событий, мотивируя двигаться вперед и видеть свои успехи, ваши Suunto 9 Peak предлагают функцию Loop.

Функция Loop существует в трех разных версиях:

### **Loop – Lap Timer (Speed)**

Отслеживает скорость, частоту сердцебиения и расстояние в ходе Loop

### **Loop – Lap Timer (Pace)**

Отслеживает ваш темп, частоту сердцебиения и расстояние в ходе Loop

### **Loop – Lap Timer (Power)**

Предназначен для езды на велосипеде и отслеживает вашу мощность, частоту сердцебиения и расстояние в ходе Loop

*ПРИМЕЧАНИЕ: Для езды на велосипеде для этой функции нужен датчик мощности.*

Чтобы использовать Loop с Suunto 9 Peak:

- 1. Перед началом записи тренировки проведите вверх или нажмите нижнюю кнопку, чтобы открыть опции спортивного режима.
- 2. Прокрутите до нужного пункта и нажмите **Функции SuuntoPlus™** либо нажмите среднюю кнопку.
- 3. Прокрутите до функции **Loop**, которую хотите использовать, и коснитесь ее или нажмите среднюю кнопку.
- 4. Прокрутите вверх к исходному представлению и начните тренировку, как обычно.

Когда вы начинаете тренировку, Suunto 9 Peak записывает точку старта. Чтобы замкнуть петлю, снова пройдите эту точку во время тренировки.

Также можно запустить Loop вручную, нажав на нижнюю правую кнопку в любой момент. Тогда это место будет считаться точкой старта для Loop.

Результат каждой завершенной петли будет виден на часах в течение 20 секунд перед возвратом к экрану Loop.

Прекратив запись тренировки, вы сможете найти результат Loop в сводке и в приложении Suunto. Учитывается количество петель, а также средняя длительность и расстояние петли. Вы также увидите самую быструю петлю, зарегистрированную за время занятия.

# 6.5. SuuntoPlus™: Safe – My location

Всегда есть риск, что возникнут непредвиденные проблемы, пока вы находитесь в горах или глубоко в лесу, и вам нужно будет позвать на помощь. Suunto 9 Peak может предоставить вам информацию, которую вы можете передать спасательной группе. Эта функция предоставляет информацию о местоположении, расстоянии по прямой и высоте от места старта. Эта информация также может быть полезной при ориентировании с помощью бумажных карт.

Чтобы воспользоваться Safe с Suunto 9 Peak:

- 1. Перед началом записи тренировки проведите вверх или нажмите нижнюю кнопку, чтобы открыть опции спортивного режима.
- 2. Прокрутите до нужного пункта и нажмите **Функции SuuntoPlus™** либо нажмите среднюю кнопку.
- 3. Прокрутите до нужного пункта и нажмите **Safe** либо нажмите среднюю кнопку.
- 4. Прокрутите вверх к исходному представлению и начните тренировку, как обычно.
- 5. В ходе тренировки проведите влево или нажимайте среднюю кнопку, пока не дойдете до дисплея Safe, чтобы просмотреть информацию о местоположении.

Дисплей Safe показывает текущее местоположение, включая следующие сведения:

- **•** Широта/долгота
- **•** Расстояние по прямой до точки старта

**•** Разница по высоте с точкой старта

Дисплей Safe также показывает сведения о точке старта:

- **•** Время старта
- **•** Место старта с широтой/долготой
- **•** Зеленая стрелка направление на точку старта, красная на север

# 6.6. SuuntoPlus™ - Variometer

Эта функция предназначена, главным образом, для парапланеризма, однако ее можно использовать вместе с другими режимами. Variometer отображает верные сведения, которые могут быть весьма полезны при занятиях парапланеризмом.

*ПРИМЕЧАНИЕ: Эта функция предназначена для помощи при полете и не должна служить основным источником информации.*

Чтобы воспользоваться Variometer с Suunto 9 Peak:

- 1. Перед началом записи упражнения проведите вверх или нажмите нижнюю кнопку, чтобы открыть параметры спортивного режима.
- 2. Прокрутите до **Функции SuuntoPlus™**, затем коснитесь этого пункта или нажмите среднюю кнопку.
- 3. Прокрутите до **Variometer**, затем коснитесь этого пункта или нажмите среднюю кнопку.
- 4. Прокрутите вверх к исходному представлению и начните тренировку как обычно.
- 5. В ходе тренировки проведите влево или нажимайте среднюю кнопку, пока не дойдете до дисплея Variometer.

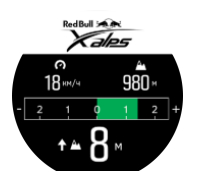

В верхней части дисплея Variometer отображается текущая горизонтальная скорость и высота, рассчитанные относительно уровня моря.

Шкала вариометра в средней части дисплея показывает вашу вертикальную скорость с точностью до +-3 м/с в реальном времени. Если столбец расположен на положительной стороне шкалы, параплан набирает высоту. Если столбец расположен на отрицательной стороне, параплан теряет высоту. Функция Variometer также оповестит вас об изменениях вертикальной скорости с помощью звуковых сигналов и вибрации. Частота этих сигналов тревоги будет зависеть от скорости набора или потери высоты, аналогично функционированию вариометра.

Значение в нижней части экрана обозначает общий подъем в последнем использованном потоке восходящего воздуха.

Красная стрелка с внешнего края дисплея всегда указывает на север.

# 6.7. SuuntoPlus™: Sprint - Running Pace, Cycling Power

Функция Sprint автоматически идентифицирует и отслеживает, сколько спринтов вы выполняете за занятие. Эту функцию можно использовать при занятии бегом (темп) или езде на велосипеде (мощность)

*ПРИМЕЧАНИЕ: Для езды на велосипеде для этой функции нужен датчик мощности.*

Первые 10 минут бега или езды на велосипеде считаются периодом разминки, когда Suunto 9 Peak идентифицирует базовый расход сил в ходе тренировки. Разминку можно сократить, нажав кнопку справа внизу.

В ходе разминки можно заметить, как порог срабатывания меняется. Порог срабатывания установлен на 25% выше быстрого темпа бега или на 25% выше мощности при езде на велосипеде.

Если вы занимаетесь энергичнее, то этот уровень, заданный за время разминки, Sprint срабатывает автоматически. Когда вы начнете замедляться, Sprint автоматически закончит этот спринт.

После завершения спринта в течение 20 сек отображаются некоторые ключевые показатели, такие как макс. мощность/темп, частота сердцебиения, длительность и расстояние.

*ПРИМЕЧАНИЕ: При использовании функции Sprint во время бега с данными GPS задержка идентификации спринта составит 5-10 сек.*

Чтобы использовать Sprint с Suunto 9 Peak:

- 1. Перед началом записи тренировки проведите вверх или нажмите нижнюю кнопку, чтобы открыть опции спортивного режима.
- 2. Прокрутите до нужного пункта и нажмите **Функции SuuntoPlus™** либо нажмите среднюю кнопку.
- 3. Прокрутите до нужного пункта и нажмите **Sprint** либо нажмите среднюю кнопку.
- 4. Прокрутите вверх к исходному представлению и начните тренировку, как обычно.

После того, как запись тренировки остановлена, спринты будут сохранены в виде кругов и их можно просматривать в приложении Suunto.

# 6.8. SuuntoPlus™ — Strava

Relative Effort предлагает точные сведения в реальном времени о том, сколько сил требуют ваши тренировки. Неважно, какие они — медленные и равномерные или короткие и напряженные, - Relative Effort дает личную оценку с учетом ваших пульсовых зон, чтобы вы меняли нагрузку в процессе тренировки. Завершив тренировку, синхронизируйте ее со Strava, чтобы тренироваться еще эффективнее с помощью Strava Summit. Анализируйте данные о личной эффективности, оценивайте свой прогресс и прохождение цикла тренировок, контролируя выход на пиковую форму, поддержание формы или восстановление после нагрузок.

Чтобы использовать Strava Relative Effort совместно с Suunto 9 Peak:

- 1. Прежде чем записывать тренировку, смахните вверх, чтобы открыть параметры спортивного режима.
- 2. Прокрутите до **Функции SuuntoPlus™**, затем коснитесь этого пункта или нажмите среднюю кнопку.
- 3. Прокрутите до **Strava**, затем коснитесь этого пункта или нажмите среднюю кнопку.
- 4. Прокрутите вверх к исходному виду и начните тренировку как обычно.
- 5. Чтобы просмотреть данные Relative Effort в реальном времени, смахивайте влево или нажимайте среднюю кнопку в ходе тренировки, пока не дойдете до экрана Strava.
- 6. Завершив тренировку, откройте сводку Strava Relative Effort для просмотра результатов.
- 7. Чтобы использовать долгосрочный анализ, связанный с Relative Effort, подключите Suunto 9 Peak к Strava через приложение Suunto.

Чтобы результаты Relative Effort в Suunto 9 Peak были идентичны результатам в Strava, не забудьте настроить пульсовые зоны в Suunto 9 Peak так, чтобы они совпадали с настроенными в Strava.

# 6.9. SuuntoPlus™ – TrainingPeaks

TrainingPeaks возможность просмотра в реальном времени Training Stress Score ${}^{\circledR}$  (TSS ${}^{\circledR}$ ) Normalized Power<sup>®</sup> (NP<sup>®</sup>) при беге Normalized Graded Pace™ (NGP™) и при езде на велосипеде. Эти функции TrainingPeaks широко используются в тренировках на выносливость и Suunto 9 Peakдают возможность следить за показателями непосредственно во время тренировки.

По завершении упражнения TrainingPeaks показатели становятся доступны в сводке. Для долгосрочного анализа обязательно подключите Suunto 9 Peak к TrainingPeaks через приложение Suunto.

Функции TrainingPeaks разбиты на три раздела.

TrainingPeaks - Мощность езды на велосипеде

#### **Normalized Power**Ⓡ **(NP**Ⓡ**) Велосипед**

Normalized Power<sup>®</sup> (NP<sup>®</sup>) рассчитывается на основании измерений в ваттах и учитывает разницу между постоянной и переменной нагрузкой для расчета физиологических затрат – какую нагрузку может выдержать организм и сколько времени потребуется на восстановление. Normalized Power<sup>®</sup> (NP<sup>®</sup>) оценивает среднюю мощность, если вы ехали с постоянной нагрузкой.

Требует использования датчика мощности езды на велосипеде.

Дополнительные сведения можно получить на сайте *[https://www.trainingpeaks.com/blog/](https://www.trainingpeaks.com/blog/what-is-normalized-power/) [what-is-normalized-power/](https://www.trainingpeaks.com/blog/what-is-normalized-power/)*

#### **Training Stress Score**Ⓡ **(TSS**Ⓡ**)**

Любой тренировке, в которой есть данные мощности, темпа или ЧСС, можно присвоить значение Training Stress Score $^{\circledR}$  (TSS $^{\circledR}$ ). Training Stress Score $^{\circledR}$  (TSS $^{\circledR}$ ) указывает общую тренировочную нагрузку и физиологическую нагрузку после тренировки, учитывая продолжительность и интенсивность тренировки.

Благодаря возможности следить за тренировочной нагрузкой в реальном времени можно изменять усилие и продолжительность упражнения на ходу, помогая достичь цели.

Данные тренировочной нагрузки для долгосрочного анализа можно проанализировать в приложении TrainingPeaks.

#### **Intensity Factor**Ⓡ **(IF**Ⓡ**)**

Intensity Factor (коэффициент интенсивности) показывает относительную интенсивность в сравнении Normalized Power<sup>®</sup> (NP<sup>®</sup>) с вашей предельной функциональной мощностью. Intensity Factor<sup>®</sup> (IF<sup>®</sup>) дает простые данные о том, насколько интенсивно вы занимались.

Intensity Factor<sup>®</sup> (IF<sup>®</sup>) для:

- **•** тренировка с восстановлением должна быть меньше 0,75
- **•** тренировка на выносливость 0,75-0,85
- **•** тренировка на темп 0,85-0,95
- **•** интервалы анаэробного порога 0,95-1,05.

Для коротких триалов, напр. 10 км, Intensity Factor<sup>®</sup> (IF<sup>®</sup>) должен составлять 1,05-1,15.

Дополнительные сведения можно получить на сайте *[https://www.trainingpeaks.com/blog/](https://www.trainingpeaks.com/blog/normalized-power-intensity-factor-training-stress/) [normalized-power-intensity-factor-training-stress/](https://www.trainingpeaks.com/blog/normalized-power-intensity-factor-training-stress/)*

TrainingPeaks - Темп бега

#### **Normalized Graded Pace™ (NGP™) Бег**

Сложно следить за темпом при беге по пересеченной местности с перепадами высот. Темп замедляется на подъеме, даже если усилие остается прежним. Normalized Graded Pace™ (NGP™) показывает эквивалентную скорость на ровной поверхности. Во время бега можно легко регулировать усилие, обращая внимание на Normalized Graded Pace™ (NGP™) в реальном времени на часах.

Дополнительные сведения можно получить на сайте *[https://www.trainingpeaks.com/blog/](https://www.trainingpeaks.com/blog/what-is-normalized-graded-pace/) [what-is-normalized-graded-pace/](https://www.trainingpeaks.com/blog/what-is-normalized-graded-pace/)*

#### **Running pace Training Stress Score (TSS r)**

Любой тренировке, в которой есть данные мощности, темпа или ЧСС, можно присвоить значение Training Stress Score $^\circledR$  (TSS $^\circledR$ ). Training Stress Score $^\circledR$  (TSS $^\circledR$ ) указывает общую тренировочную нагрузку и физиологическую нагрузку после тренировки, учитывая продолжительность и интенсивность тренировки.

Благодаря возможности следить за тренировочной нагрузкой в реальном времени можно изменять усилие и продолжительность упражнения на ходу, помогая достичь цели.

Данные тренировочной нагрузки для долгосрочного анализа можно проанализировать в приложении TrainingPeaks. Training Stress Score $^{\circledR}$  (TSS $^{\circledR}$ ) на основании темпа бега обозначается как rTSS.

#### **Intensity Factor**Ⓡ **(IF**Ⓡ**)**

Intensity Factor $^\circledR$  (IF $^\circledR$ ) отображает относительную интенсивность бега путем сравнения скорректированного выравненного темпа с порогом анаэробного темпа. Коэффициент интенсивности дает простые данные о том, насколько интенсивно вы занимались.

для:Intensity Factor<sup>®</sup> (IF<sup>®</sup>)

- **•** тренировка с восстановлением должна быть меньше 0,75
- **•** тренировка на выносливость 0,75-0,85
- **•** тренировка на темп 0,85-0,95
- **•** интервалы анаэробного порога 0,95-1,05.

Дополнительные сведения можно получить на сайте *[https://www.trainingpeaks.com/blog/](https://www.trainingpeaks.com/blog/normalized-power-intensity-factor-training-stress/) [normalized-power-intensity-factor-training-stress/](https://www.trainingpeaks.com/blog/normalized-power-intensity-factor-training-stress/)*

#### TrainingPeaks - Сердцебиение

#### **Heart rate Training Stress Score (TSS hr)**

Любой тренировке, в которой есть данные мощности, темпа или ЧСС, можно присвоить значение Training Stress Score $^{\circledR}$  (TSS $^{\circledR}$ ). Training Stress Score $^{\circledR}$  (TSS $^{\circledR}$ ) указывает общую тренировочную нагрузку и физиологическую нагрузку после тренировки, учитывая продолжительность и интенсивность тренировки.

Благодаря возможности следить за тренировочной нагрузкой в реальном времени можно изменять усилие и продолжительность упражнения на ходу, помогая достичь цели.

Данные тренировочной нагрузки для долгосрочного анализа можно проанализировать в приложении TrainingPeaks. Training Stress Score $^{\circledR}$  (TSS $^{\circledR}$ ) на основании темпа бега обозначается как hrTSS.

Дополнительные сведения можно получить на сайте *[https://www.trainingpeaks.com/blog/](https://www.trainingpeaks.com/blog/normalized-power-intensity-factor-training-stress/) [normalized-power-intensity-factor-training-stress/](https://www.trainingpeaks.com/blog/normalized-power-intensity-factor-training-stress/)*

#### TrainingPeaks – Suunto 9 Peak

Чтобы использовать TrainingPeaks с Suunto 9 Peak:

- 1. Перед началом записи упражнения проведите вверх или нажмите нижнюю кнопку, чтобы открыть опции спортивного режима.
- 2. Прокрутите до нужного пункта и нажмите **Функции SuuntoPlus™** либо нажмите среднюю кнопку.
- 3. Прокрутите вниз до **TrainingPeaks** и выберите **Темп бега**, **Мощность вел. езды** либо **Сердцебиение**
- 4. Проведите вверх к исходному представлению и начните упражнения, как обычно.
- 5. Во время тренировки проведите влево или нажимайте среднюю кнопку, пока не дойдете до вида TrainingPeaks, чтобы просмотреть значение Training Stress Score ${}^{\textcircled{\textrm{R}}}$ (TSS $\mathcal{B}$ ) в реальном времени и Normalized Power $\mathcal{B}$  (NP $\mathcal{B}$ ) для езды на велосипеде или Normalized Graded Pace™ (NGP™) для бега.
- 6. После прекращения записи упражнения можно найти TrainingPeaks Training Stress Score<sup>®</sup> (TSS<sup>®</sup>) и Normalized Power<sup>®</sup> (NP<sup>®</sup>) или Normalized Graded Pace™ (NGP™) в сводке.

Чтобы просмотреть долгосрочный анализ относительной нагрузки убедитесь, что Suunto 9 Peak подключены к TrainingPeaks с помощью приложения Suunto.

## 6.10. SuuntoPlus™: Weather - Insights

В походах или во время треккинга всегда лучше следить за окружающей средой и состоянием погоды.

Weather подсказки о погодных условиях в контексте вашего текущего похода. Это сочетание функций поможет вовремя узнавать об изменении погоды. Получайте

штормовые предупреждения, измеряйте температуру воды перед купанием и узнавайте время захода солнца, чтобы вовремя сделать привал, а также непрерывно следите за изменением барометрического давления.

Чтобы воспользоваться Weather с Suunto 9 Peak:

- 1. Перед началом записи тренировки проведите вверх или нажмите нижнюю кнопку, чтобы открыть опции спортивного режима.
- 2. Прокрутите до нужного пункта и нажмите **Функции SuuntoPlus™** либо нажмите среднюю кнопку.
- 3. Прокрутите до нужного пункта и нажмите **Weather** либо нажмите среднюю кнопку.
- 4. Прокрутите вверх к исходному представлению и начните тренировку, как обычно.
- 5. В ходе тренировки проведите влево или нажимайте среднюю кнопку, пока не дойдете до дисплея Weather, чтобы просмотреть информацию о Weather.

Подсказки Weather отображают следующее:

#### **Время восхода и заката**

Ближайший восход или закат солнца, в зависимости от того, что наступит раньше.

#### **Температура**

Если вы погрузите часы в воду (ниже 10 см/4 дюймов), то сможете измерить температуру воды. Вынув часы из воды, вы сможете видеть ее температуру на циферблате в течение следующих 30 секунд. Она указывается отдельным значком температуры.

*ПРИМЕЧАНИЕ: Измерение температуры воды будет влиять на значения подъема/ спуска, поскольку они учитывают давление воздуха.*

#### **Расчетное время прибытия (ETA)**

Если расчетное время оказывается позже заката, то оно будет отображаться красным.

#### **Изменение барометрического давления и штормовое предупреждение**

Барометрический тренд отображается в нижней части экрана с текущим значением барометрического давления. Штормовое предупреждение Suunto подается автоматически и отображается на этом дисплее. Значок шторма отображается, если в течение 3 часов давление падает на 4 гПа (0,12 дюйма ртутного столба) или более.

#### **Содержание кислорода**

Если вы находитесь выше 2000 м (6 561 футов), то получите данные о процентном содержании кислорода по сравнению с содержанием на уровне моря.

# 7. Уход и обслуживание

### 7.1. Рекомендации по использованию

Обращайтесь с устройством осторожно, не подвергайте его ударам и не роняйте.

При использовании часов в обычных условиях техническое обслуживание не требуется. После использования промойте устройство пресной водой с мягким мылом и осторожно очистите влажной мягкой тканью или замшей.

Используйте только оригинальные аксессуары Suunto! Условия гарантии не охватывают повреждения, причиненные использованием других аксессуаров.

# 7.2. Батарея

Продолжительность работы от одной зарядки зависит от порядка и условий использования часов. Низкие температуры сокращают продолжительность работы батареи после зарядки. Емкость перезаряжаемых аккумуляторных батарей со временем уменьшается.

*ПРИМЕЧАНИЕ: В случае ненормального падения емкости батареи из-за производственного дефекта, Suunto покрывает замену батареи до наступления одного из двух событий: истечения одного года или 300 циклов зарядки.*

Когда уровень заряда батареи составляет менее 20% и 5%, на часах появляется значок низкого заряда. Если уровень заряда становится очень низким, часы переходят в режим низкого энергопотребления и отображается значок необходимости зарядки.

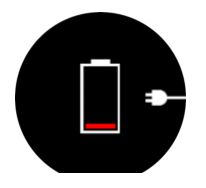

Для зарядки часов используйте поставляемый USB-кабель. При достаточно высоком уровне заряда батареи часы сами выйдут из режима низкого энергопотребления.

# 7.3. Утилизация

Утилизируйте устройство по правилам утилизации электронных устройств. Не выбрасывайте его в мусор. При желании вы можете вернуть устройство ближайшему к вам дилеру Suunto.

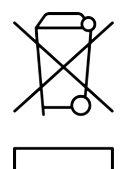

# 8. Рекомендации

# 8.1. Соблюдение законодательных требований

Сведения о соответствии нормативно-правовым требованиям см. в документе под названием «Безопасность изделия и нормативная информация», который входит в комплектацию вашего Suunto 9 Peak или доступен по адресу *[www.suunto.com/](http://www.suunto.com/userguides) [userguides](http://www.suunto.com/userguides)*.

# 8.2. CE

Настоящим компания Suunto Oy заявляет, что радиооборудование типа OW194 соответствует требованиям директивы 2014/53/EU. Полный текст Декларации соответствия ЕС вы найдете здесь: *[www.suunto.com/EUconformity](http://www.suunto.com/EUconformity)*.

 $\epsilon$ 

Suunto 9 Peak
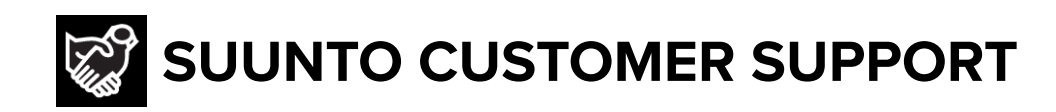

## **[www.suunto.com/support](https://www.suunto.com/support) [www.suunto.com/register](https://www.suunto.com/register)**

**Manufacturer:** Suunto Oy Tammiston kauppatie 7 A, FI-01510 Vantaa FINLAND

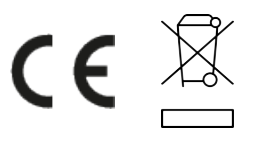

© Suunto Oy 03/2022 Suunto is a registered trademark of Suunto Oy. All Rights reserved.